# **>PC Update October 2021**

 $\Delta \nabla$  DOWN

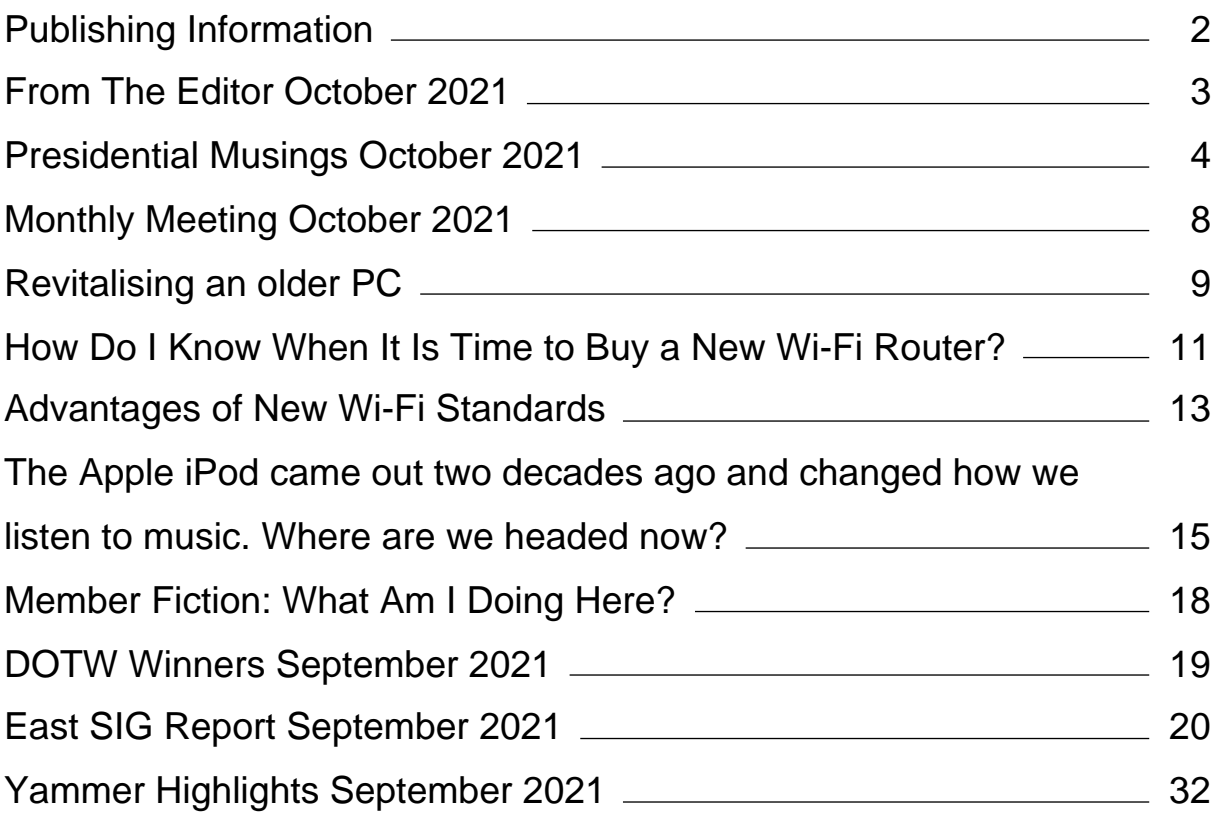

# <span id="page-2-0"></span>**[Publishing Information](https://www.melbpc.org.au/masthead/)**

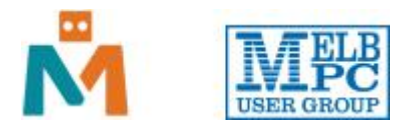

#### **The newsletter of**

Melbourne PC User Group

Suite 26, Level 1, 479 Warrigal Road Moorabbin 3189

Office hours 9.30am – 4.30pm (Mon-Friday)

Email [office@melbpc.org.au](mailto:office@melbpc.org.au)

ABN 43 196 519 351

Victorian Association Registration A0003293V

**Editor** Hugh Macdonald ([editorpc@melbpc.org.au\)](mailto:editorpc@melbpc.org.au)

**Technical Editors** Roger Brown, Kevin Martin, Dennis Parsons, Malcolm Miles

**Proof Readers** Harry Lewis, Tim McQueen, Paul Woolard

**Librarians** Malin Robertsson ([office@melbpc.org.au\)](mailto:office@melbpc.org.au), Choy Lai [\(cplai@melbpc.org.au\)](mailto:cplai@melbpc.org.au)

**Committee** David Stonier-Gibson (President), Stephen Zuluaga (Vice-President), Aidan Kelly (Secretary), Peter McConnachie (Treasurer), Peter Boin, Rob Brown, Stewart Gruneklee, Paul Hattam, Harry Lewis, Hugh Macdonald ([committee@melbpc.org.au](mailto:committee@melbpc.org.au))

*Melbourne PC User Group Inc. is a member of the Association of Personal Computer User Groups*

**iHelp – Get the help you need with your computer**, Ph: (03) 9276 4088,

Email: [ihelp@melbpc.org.au,](mailto:ihelp@melbpc.org.au) [Live Chat!](https://app.purechat.com/w/ihelpsig), [Online Support Request](https://www.melbpc.org.au/ihelp/ihelp-support-request)

[Online membership form](https://www.melbpc.org.au/membership-online-cust-form)

#### **Responsibility for content in this newsletter lies with individually named authors**

#### **Please remember to always bring your membership card to meetings**

[SIG Listings](https://www.melbpc.org.au/sigs/about/sig-list) and up to date calendar are available on our [homepage](http://www.melbpc.org.au/)

# <span id="page-3-0"></span>**[From The Editor October 2021](https://www.melbpc.org.au/?p=77173)**

Hello and welcome to the October 2021 edition of PC Update.

#### **Exciting news – our Moorabbin headquarters can reopen soon!**

By about October 30 2021, Victoria will have reached the milestone of having 80 percent of the population aged over 16 years double vaccinated against Covid-19. Under the Victorian Government roadmap, this means that Melbourne PC User Group's Moorabbin headquarters can reopen.

There are certain restrictions on this reopening (subject to Government requirements placed upon us as a community centre):

- You must be double vaccinated against Covid-19 to enter the premises (if you are aged 16 or older)
- A density limit of one person per every four square metres applies
- A maximum of 150 people can be on premises
- You must continue to wear a mask at all times
- You must check-in using the Service Victoria QR code at the entry

So it's good news that we can return to some normality as a club, as long as we adhere to the rules and regulations above.

Other than that we have a hopefully interesting issue for you this month. There are feature articles on rejuvenating an older PC, the latest Wi-Fi standards explained, celebrating the 20th anniversary of the iPod as well as our regulars such as Presidential musings, the East SIG report, DOTW Winners and Yammer Highlights.

Enjoy the issue!

## <span id="page-4-0"></span>**[Presidential Musings October 2021](https://www.melbpc.org.au/?p=77153)**

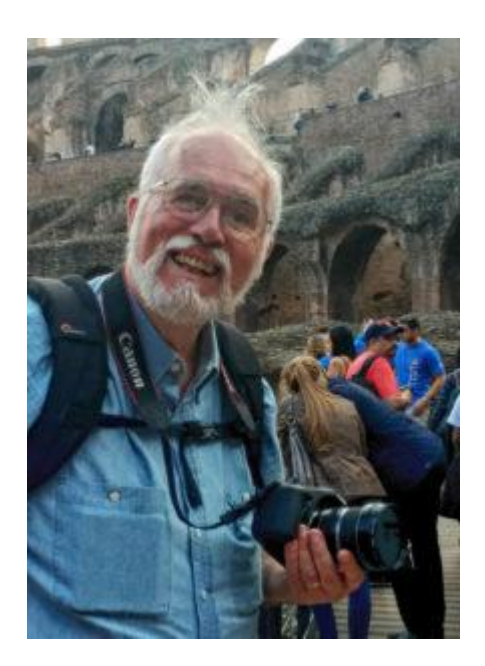

**David Stonier-Gibson**

*This is the last PC Update you will receive before the AGM on Wednesday 3rd November. That meeting will be online only, so votes will have to be done by email or snail mail. The details on voting are all here: [https://www.melbpc.org.au/committee/committee-documents/2021-agm-notices/.](https://www.melbpc.org.au/committee/committee-documents/2021-agm-notices/) Votes must be in before 3pm Monday 1st November.*

#### **Some year that was!**

The previous AGM was held in February this year, delayed from the statutory November 2020 date as long as legally possible, due to Covid. At that stage we thought we were out of the woods, but it was not to be, thanks to Delta. So this year has been another year of frustrated aspirations.

#### **Some progress**

Not everything has been at a total standstill, however.

The first phase of the transition to Google Web Services is nearly complete. It's been a long, hard road for those doing the work, with many more twists and turns than expected. But it is nearing time to throw the big virtual switch.

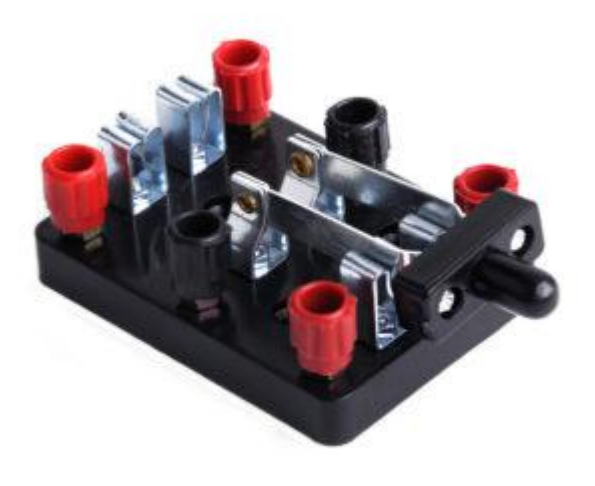

- 
- We are about to switch Internet supply plans at Moorabbin. As we are no longer an ISP we don't need the gold plated plan we've been on. We are dropping back to a lower, but still business grade plan, saving around \$11K over 3 years;
- By starting to wind down printed newsletter subscriptions we have taken the first steps in preparation for the expiry of our printer/copier contract. That will save over \$6K per year;
- There has been some work on re configuring the club rooms. Covid has brought that to a halt for now, but several of the hands-on volunteers are chomping at the bit to get back in there;
- The very first tentative steps have been made toward starting a Library of Things;
- The Coder DoJo program has continued online during lockdown, contributing to our aim to be a "socially useful" organisation in the tech space.

#### **Some thanks**

Being president has been quite a learning experience for me. Although I ran a small company for many years, it was nevertheless in a somewhat isolated environment. Helping to guide this club has exposed me more deeply to more people, and more diverse personalities than before. Freed of the highly technical focus of running an electronics company, it has made me see more of the varying skill-sets, propensities, interests, and yes, quirks and biases, of the people I have worked with.

Every member of the committee has brought something different but important and useful to the ZOOM table. In the order they happen to appear on the list on my cork board:

Stephen Zuluaga, Vice President, brings a youthful energy and willingness to roll up his sleeves, in addition to being a strategic thinker.

Aidan Kelly, Secretary, has stepped up to the plate in a remarkable fashion and embraced what is arguably the most difficult, demanding and important job.

Peter McConnachie, Treasurer, offers exactly what is needed in someone who looks after the club's financial affairs: Dependable and precise but not so risk averse as to hold back progress.

Harry Lewis is a former president who has major responsibility for iHelp and deep involvement with the transition to Google. Harry's club history and knack with numbers are invaluable.

*Speaking of iHelp: If your are able and willing to make a contribution to helping out with supporting other members, please let the iHelp team know – iHelp@melbpc.org.au*

Stewart Gruneklee is a past treasurer with club history. He is one of the go-to guys for "how things have been done" and knowing the rules.

Rob Brown is one of the people I will frequently bounce ideas off. He is also the one who takes care of issues arising around the Moorabbin property and our interactions with the Owners' Corporation, as well as liaising with our CiviCRM maintenance contractor.

Hugh Macdonald is editor of the newsletter as well as right in the hot seat for the transition to Google.

Peter Boin is in the process of engineering a meeting attendance registration system that will be rolled out to all SIGs, simply running off a smartphone.

I should also mention two committee members who resigned:

Dave Williams is a Maker Extraordinaire. We unfortunately lost him, and his skills when he moved back to Queensland and family under pressure from Covid.

Paul Hattam is a people person, something I valued in a highly tech-oriented, left-brained organisation. He was instrumental in procuring and installing our emergency defibrillator in the club rooms. Paul moved to Gippsland to re-focus his life and find employment.

What I really like about this team is that we are united in our ambition to see the club re-invented into something that can survive and serve the community for many years to come, while still having the diversity in our points of view, backgrounds, and life experiences that ensures we are not totally one-eyed about things. The youthful element gives us the energy to move forward rather than being stuck in a "more of the same" rut, while the "more mature" element ensures stability.

*Editor's note: Last month I inadvertently left an image out of David's Presidential Musings for September 2021. Here is the section and the accompanying image republished in full, so you get the full effect of what David was trying to say. And apologies David, it won't happen again.*

#### **Some more general stuff**

Overall I see Melb PC as a club that, thanks to the heydays of being a dial up ISP, is asset rich but cash flow challenged. We have about \$500K in the bank, we own our premises, informally valued pre-Covid at  $\sim$ \$1.3M. But we lose some money every year, at an accelerating rate – \$24K this last year. But right now, with Covid, the value of Moorabbin is likely greatly reduced. Heck, office space in the CBD is going begging at the moment!

When I was brought onto the committee in 2017, and given the marketing "portfolio", I did a presentation with the following graphic (I had been told we would hit rock bottom in 2023, which was grossly pessimistic!). Remarkably, when I called for a show of hands for one future or the other, one committee member voted for entropy.

What is our vision for the future of our club?

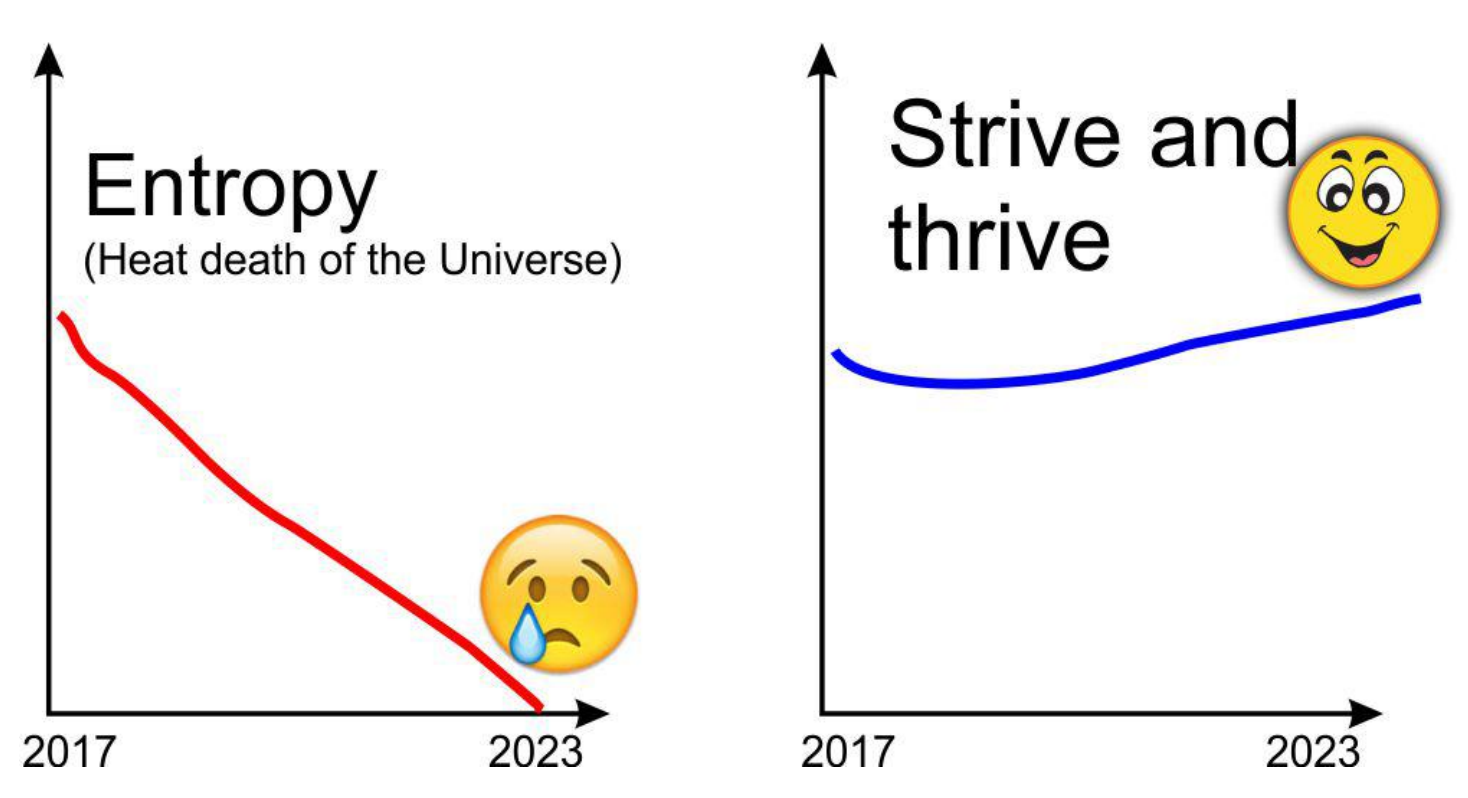

So it seems to me the path to long term survival is to exploit our natural advantages – our premises and our cash. Hence the drive to make Moorabbin more exciting, to set up Maker Spaces for a younger audience, to create a Library of Things. That said, the committee and I remain fully committed to providing for the needs of members who only ever attend non-Moorabbin SIGs. The transformations I aspire to will be gradual, and in addition to the more traditional activities such as iHelp.

# <span id="page-8-0"></span>**[Monthly Meeting October 2021](https://www.melbpc.org.au/?p=77171)**

The September 2021 Monthly Meeting was held online on Wednesday 6th October 2021, with about 70 members in attendance via Zoom. This was the program for the evening:

#### **Guests : Mark O'Reilly Topic: Tips, Traps, and Trouble with Cyber Insurance**

**Mark O'Reilly** is a director at Austbrokers Countrywide, and has 30 years experience in the insurance industry. Mark's specialisation includes managing complex insurance claims and he has represented many large firms at director and board level to resolve complex disputes with insurers.

Mark has qualifications in Risk Management, Occupational Health & Safety, and Insurance, and prior to joining Austbrokers Countrywide he worked for a Multi national brokerage in Melbourne, as well as Brisbane.

Austbrokers Countrywide are a specialist insurance broking business based on Scoresby – Melbourne, with a number of dedicated divisions that focus on Cyber, Directors and Officers risks, Professional Engineering, Manufacturing and logistics risks.

#### **Meeting Agenda**

Meeting begins at 7pm. MC is Peter Bacon.

Guest speaker: Mark O'Reilly

Interval: Music

President's Report: David Stonier-Gibson

iHelp Online with Bert Alesich. Please submit questions to [ihelp-questions@melbpc.org.au](https://www.melbpc.org.au/civicrm?civiwp=CiviCRM&q=civicrm/mailing/url&u=2497&qid=275196) before the segment.

Meeting concludes at 9pm. Informal iHelp Online will continue after the meeting.

If you missed out the first time and would like to view any of these presentations, you can do so at <http://services.melbpc.org.au/videos/>

The username is videos and the password is drum286.

# <span id="page-9-0"></span>**[Revitalising an older PC](https://www.melbpc.org.au/?p=77090)**

#### **Hugh Macdonald**

You might have received an older PC from someone and now you're wondering what to do with it. I often get handed old laptops and desktop PCs that clients no longer want. Rather than these going into e-waste, I like to fix them up so they can either be handed onto other family members or to charities.

If you're not afraid to handle a screwdriver and have enough technical know how to install an operating system, then you can follow the steps below and breathe some new life into your recently acquired PC, or the one that has been sitting in the cupboard for a few years.

#### **Install a SSD**

There's a high likelihood that your older PC is sporting a mechanical hard drive running at 5400rpm or 7200rpm. Mechanical hard drives have been almost entirely replaced by solid state drives for running operating systems, and mechanical hard drives are now used to provide large amounts of data storage instead.

So the first thing you should do is visit your local PC store (or order from them online) and get yourself a 2.5 inch solid state drive (SSD). If you are putting it into a desktop PC then you might also need to buy a 3.5 inch to 2.5 inch mounting bracket. You can get a 250gb SSD for about \$45 and a 500gb SSD for about \$75. A 500gb SSD should be big enough for most people to store their operating system, application and files and still leave plenty of room for future updates.

The next stage is to install the SSD into your PC. If it's a desktop PC then this will involve opening the case, removing the old mechanical hard drive, installing the new SSD and then plugging in a power connector and connecting it to the motherboard using a SATA cable. If it's a laptop, then it will involve taking off the back case, removing the old mechanical hard drive, and putting the SSD in its place. For some laptops it's a fairly simple process, for others it involves greater disassembly. Your best bet is to Google your laptop manufacturer and model number and hard drive removal at the end. For example my search query would be 'Toshiba Portege R500 hard drive removal', You'll then get either step by step instructions from a website such as iFixit or a YouTube video that someone has produced.

(An optional step at the same time that you're replacing the mechanical hard drive with a solid state drive is to put more RAM into your older PC. This can only increase the performance further. However if you're tossing up between spending money on extra RAM and spending money on a solid state drive, go for the solid state drive, as you'll get a bigger performance boost from it.)

#### **Install Linux**

Your older PC probably came preinstalled with Windows. Most PCs do, and whether it was Windows 7 or Windows 8/8.1 that it came with, the option does exist to reinstall this version of Windows. However both these versions of Windows are now end of life, so from a security point of view, that's not recommended. The other option to stay in the Microsoft world is to upgrade to Windows 10, which will be supported until 2025. You can probably do this for free if the older PC did come with Windows or later. However Windows 10 only really runs well on a modern dual core processor with at least 8GB RAM. If your older PC lacks in either or both of these areas, then you're going to find Windows 10 sluggish.

The other option is to install Linux. Unlike Windows, Linux comes in many different configurations (known as distributions). Some of these distributions work best on the latest and greatest hardware, while others will happily work well on older hardware because they've been designed to require only minimal resources in terms of processor speed, number of processors and amount of RAM. And no matter which

Linux distribution you choose, it will be up to date. It will support the latest versions of popular web browsers like Google Chrome and Firefox and enable you to install the latest versions of open source alternatives to the most used applications for Windows. For example, for office work there is LibreOffice, for email there is Thunderbird and for image manipulation there is The GIMP. Plus there are many others available as well.

For these kind of situations, the Linux distribution I've come to really appreciate lately is Lubuntu. It's built on the foundations of Ubuntu, one of the most popular and widely used distributions, but uses the LXqt desktop environment, which requires less than 1GB RAM. Even with for example, Firefox and LibreOffice open concurrently, Lubuntu uses less than 2GB RAM. This makes it perfect for getting the most out of virtually any older computer (or any new one as well). It also works in a very similar way to Windows XP and WIndows 7, so you should feel pretty comfortable using it.

Installing Lubuntu is no harder than installing Windows 10. You download the installation file (with the extension .ISO) from the Lubuntu website, burn the file to a USB stick using either Rufus or Balena Etcher, put the USB stick in your older PC and boot from it. The first time round you will boot into a live environment where you can try out Lubuntu. Once you are happy that you like what you see, you can click a shortcut to begin the installation process. Follow a few straightforward steps to get the installation going, and usually within about 10-15 minutes you'll be booting into Lubuntu for the first time.

### **Finishing Up**

Following the above process should lead to a very functional PC for yourself or someone else that is secure and up-to-date, and runs quality software that is capable of undertaking most everyday computing tasks (and many that aren't everyday for that matter). As mentioned above, when it comes to installing an SSD, there are guides online for virtually every laptop and desktop PC you can find, so you should be able to find one of those and follow it. When it comes to installing Lubuntu, there are plenty of guides that will take you through the process step by step with screenshots to guide you.

The other option is to head over to our own Yammer. Here you'll find many members who truly embody the 'members helping members' spirit and who will gladly talk you through installing an SSD or installing Lubuntu, or both.

Good luck if you do embark on the above journey with an older PC, and I'd love to hear about your experiences for future editions of PC Update.

## <span id="page-11-0"></span>**[How Do I Know When It Is Time to Buy a New](https://www.melbpc.org.au/?p=77142) [Wi-Fi Router?](https://www.melbpc.org.au/?p=77142)**

#### **Kurt Jefferson, Central Kentucky Computer Society**

Shortly before Halloween last year, I noticed my Internet connection was getting slower and slower. I would visit CKCS.org to check the latest newsletter. Then I would visit The Animal Rescue Site to give free food to shelter pets. [The Animal Rescue Site | Click to Feed Rescue Animals \(greatergood.com\)](https://theanimalrescuesite.greatergood.com/clicktogive/ars/home)

Molasses pours faster out of the bottle than my Internet service. So I ran the free Speedtest app on my Macs and iPad. My Internet speed was as fast as usual.

But the connection was problematic. Pages were relatively slow to load. Delivery of email was on the pony express route. I would open my email app, and new mail would eventually appear.

I considered what was going on and realized that my eight–year–old WiFi router might be the problem. Most folks don't realize the beating their routers encounter. They can get very warm and have to deal with interference from neighbors' signals, microwave ovens, and even wireless landline phones. In addition, electrical spikes in the home (when the refrigerator compressor kicks on or the dryer is running) can take a toll on the router, even if it's plugged into a surge protector.

After checking everything I could think of, I ordered a new TP-Link router from Amazon (using smile.amazon.com, so CKCS gets a portion of what I'm paying Amazon.)

TP-Link is one of the top-rated routers, according to thewirecutter.com, one of my favorite review websites.

If you're wondering about your Wi-Fi router's performance, here are some signs your device is failing, according to robots.net:

• Slow Internet - If web pages are loading more slowly than normal, that's a telltale sign that your router is not up to par. robots.net recommends plugging an ethernet cable from your computer into the router (and turning Wi-Fi off on your desktop or laptop.) If the signal perks up and pages load much faster, that's a clear indication your router's performance is failing. If you are streaming a show and the website on your computer or app on your iPad rebuffers constantly (a circular arrow often turns on the screen when there's a signal problem), that's a sign all is not right in router-land.

- Your router stops functioning altogether or the indicator lights stop glowing This is an obvious indication that your router cannot function properly. But, of course, you want to check your internet service provider first to make sure there's no outage in your neighborhood.
- Overheating This occurs more often than most people realize. robots.net writes, "Most routers, depending on the brand, are made from quality materials that can withstand minor impacts and heat. However, routers aging from three to five years and up can be damaged by heat. So, if you've been using your device longer than the mentioned average lifespan and it suddenly breaks down, perhaps its internal components are no longer working due to heat. When this happens, try to move your router to a place where the airflow is good or place a fan pointing at the device and see if it exhibits any difference. If not, it's about time to replace your router with a newer version."

*Republished with permission of Central Kentucy Computer Society.*

## <span id="page-13-0"></span>**[Advantages of New Wi-Fi Standards](https://www.melbpc.org.au/?p=77137)**

*Joe Callison, Seniors Computer Club of Greater Kansas City*

Wi-Fi technology and the routers and Wi-Fi adapters using it have advanced a lot in recent years. It is difficult to explain the nuances of Wi-Fi technology without getting geeky, so bear with me a little as I attempt to explain some of the terminologies as simply as I can.

The IEEE 802.11 standards for Wi-Fi have used letters to designate each new generation of design, with b, a, g, and n being the most well-known by consumers as the first four generations. The next generation to appear was ac, which was a confusing change in the naming sequence, so it is often referred to simply as Wi-Fi 5 or 5th generation Wi-Fi. The first generation is designed to take full advantage of new technology that was started but not fully implemented in the n or 4th generation. Both take advantage of 2.4GHz and 5GHz frequencies to provide more and faster channels.

Still, the capability of using multiple inputs and multiple outputs (MIMO) to communicate with a device for even faster or more reliable communications was only standardized under Wi-Fi 5. In addition, MIMO could be used to electronically change the antenna beam pattern of the router to focus the signal in the direction of the device it was communicating with. Wi-Fi 5 standardized the method of communication between the devices and the router to enable interoperability of the router with all brands of Wi-Fi 5 adapters that support this "beamforming" technology instead of proprietary designs that depended on buying matching equipment from one supplier.

To use beamforming technology (which may go by various names by different brands) with multiple devices simultaneously, multi-user MIMO (MU-MIMO) is required, with the number of antennas and radios supported designated as 2×2 or 3×3 or 4×4 for 2, 3, or 4 simultaneous data streams with Wi-Fi 5. Each MU-MIMO data stream can also be multiplexed (divided up) into up to 3 data streams to provide concurrent single data streams to a total of anywhere from 2 to 24 devices depending on the number of MU-MIMO data streams supported by the router. Non-MIMO communications can connect more total devices with the router, but they take turns, one at a time for each frequency, instead of having simultaneous access to the router.

The newest Wi-Fi standards for consumer products are designated with an 'ax' suffix (such as 801.11ax) and referred to as Wi-Fi 6 or 6th generation Wi-Fi and support up to 8 simultaneous MU-MIMO data streams. In addition, there is even an enhanced Wi-Fi 6 called Wi-Fi 6E that adds 6GHz frequency antennas and radios for even more and faster channels of communication. For more information on Wi-Fi 4 through 6E, see the following links:

[What Is Wi-Fi 6E? | PCMag](https://www.pcmag.com/news/what-is-wi-fi-6e)

[WiFi standards explained: WiFi 4 vs WiFi 5 vs WiFi 6 \(minim.com\)](https://www.minim.com/blog/wifi-4-vs-wifi-5-vs-wifi-6)

[Buying a new router? Understand these Wi-Fi basics first – CNET](https://www.cnet.com/home/internet/buying-a-new-router-understand-these-wi-fi-basics-first/)

For links to articles on the best routers for 2021, see the following:

[The Best Wireless Routers for 2021 | PCMag](https://www.pcmag.com/picks/the-best-wireless-routers)

[The 8 Best Routers To Flood Your Home With Wi-Fi \(popularmechanics.com\)](https://www.popularmechanics.com/technology/g36026171/top-wi-fi-routers/)

With these new Wi-Fi standards, the question then is do you need a new router? If your current router is several years old; and you are planning to use a 4K or 8K smart television or streaming video device, or you have many different devices using your router at the same time (the average U.S. home has over ten devices that may be in use), or you are concerned about your router security, or if you or your grandkids are gamers or cryptocurrency miners, then you should probably consider buying a new Wi-Fi 6 router.

At this time, there are not many 6GHz devices utilizing 6E, and the routers and adapters can get expensive. Tests on 6E capable routers that are currently available do not show many advantages over Wi-Fi 6. You would probably benefit more from a router with two 5GHz antennas than a router with one 5GHz and one 6GHz. This may change in another year, or two and prices should become more reasonable as more 6E hardware becomes available.

Remember that to take full advantage of these new routers, you will need Wi-Fi adapters that use the same Wi-Fi standards and features, such as MU-MIMO as the router. Adapters are available for upgrading laptops and desktops to the new standards, but other devices without USB ports that can support Wi-Fi adapters, like phones, are not upgradeable. They will still work fine with the new routers. In addition, your internet service speed must be high enough to make a meaningful difference in performance with a faster router. You probably will not see much of a speed gain unless you have at least 300Mbps internet service, but speed alone may not be the reason to replace your old router.

*Reprinted with the permission of the Seniors Computer Club of Greater Kansas City*

# <span id="page-15-0"></span>**[The Apple iPod came out two decades ago and](https://www.melbpc.org.au/?p=77140) [changed how we listen to music. Where are we](https://www.melbpc.org.au/?p=77140) [headed now?](https://www.melbpc.org.au/?p=77140)**

#### **[Stuart James](https://theconversation.com/profiles/stuart-james-1277921),** *[Edith Cowan University](https://theconversation.com/institutions/edith-cowan-university-720)*

On October 23, 2001, Apple released the iPod — a portable media player that promised to overshadow the clunky design and low storage capacity of MP3 players introduced in the mid-1990s.

The iPod boasted the ability to "hold 1,000 songs in your pocket". Its personalised listening format revolutionised the way we consume music. And with more than 400 million units [sold since its release,](https://www.businessinsider.com.au/rise-and-fall-apple-ipod-2020-1?r=US&IR=T) there's no doubt it was a success.

Yet, two decades later, the digital music landscape continues to rapidly evolve.

Steve Jobs, then-chief executive of Apple, introducing the iPod in 2001.

## **A market success**

The iPod expanded listening beyond the constraints of the home stereo system, allowing the user to plug into not only their headphones, but also their car radio, their computer at work, or their hi-fi system at home. It made it easier to entwine these disparate spaces into a single personalised soundtrack throughout the day.

There were several preconditions that led to the iPod's success. For one, it contributed to the end of an era in which people listened to relatively fixed music collections, such as mixtapes, or albums in their running order. The iPod (and MP3 players more generally) normalised having random collections of individual tracks.

Then during the 1990s, an MP3 encoding algorithm [developed](https://books.google.com.au/books?hl=en&lr=&id=pGhIDQAAQBAJ&oi=fnd&pg=PA445&dq=mp3+fraunhofer&ots=AMSYOhB5UQ&sig=CrnewI4eSiOiWQgMiuiTO8NFRYs&redir_esc=y#v=onepage&q=mp3%20fraunhofer&f=false) at the Fraunhofer Institute in Germany allowed unprecedented audio data compression ratios. In simple terms, this made music files much smaller than before, hugely increasing the quantity of music that could be stored on a device.

Then came peer-to-peer file-sharing services [such as Napster](https://www.theguardian.com/music/2019/may/31/napster-twenty-years-music-revolution), Limewire and BitTorrent, released in 1999, 2000 and 2001, respectively. These furthered the democratisation of the internet for the end user (with Napster [garnering 80 million users](https://www.theguardian.com/music/2019/may/31/napster-twenty-years-music-revolution) in three years). The result was a fast-changing digital landscape where music piracy ran rife.

The accessibility of music significantly changed the relationship between listener and musician. In 2003, Apple responded to the music piracy crisis by launching its iTunes store, creating an [attractive model](https://digitalguardian.com/blog/what-digital-rights-management) for copyright-protected content.

Meanwhile, the iPod continued to sell, year after year. It was designed to do one thing, and did it well. But this would change around 2007 with the release of the touchscreen [iPhone](https://www.computerworld.com/article/2604020/the-evolution-of-apples-iphone.html) and [Android](https://www.androidauthority.com/history-android-os-name-789433/) smartphones.

## **Computer in your pocket**

The rise of touchscreen smartphones ultimately led to the iPod's downfall. Interestingly, the music app on the original iPhone was called "iPod".

The iPod's functions were essentially reappropriated and absorbed into the iPhone. The iPhone was a

flexible and multifunctional device: an iPod, a phone and an internet communicator all in one — a [computer in your pocket.](https://www.theguardian.com/technology/2017/jun/29/my-electronic-swiss-army-knife-readers-on-10-years-of-the-iphone)

And by making the development tools for their products freely available, Apple and Google allowed thirdparty developers to create apps for their new platforms in the thousands.

It was a game-changer for the mobile industry. And the future line of tablets, such as Apple's iPad released in 2010, continued this trend. In 2011, iPhone sales [overtook the iPod](https://www.macstories.net/news/apple-q4-2011-results-28-27-billion-revenue-17-07-million-iphones-11-12-million-ipads-4-89-million-macs-sold/), and in 2014 the iPod Classic was [discontinued](https://www.engadget.com/2019-09-14-this-week-in-tech-history-apple-ipod-classic-discontinued.html).

Unlike the Apple Watch, which serves as a companion to smartphones, single-purpose devices such as the iPod Classic are now seen as antiquated and obsolete.

## **Music streaming and the role of the web**

As of this year, mobile devices are responsible for [54.8% of web traffic worldwide.](https://www.statista.com/statistics/277125/share-of-website-traffic-coming-from-mobile-devices/) And while music piracy still exists, its influence has been significantly reduced by the arrival of streaming services such as Spotify and YouTube.

These platforms have had a profound effect on how we engage with music as active and passive listeners. Spotify supports an online community-based approach to music sharing, with curated playlists.

Based on our listening habits, it uses our activity data and a range of machine-learning [techniques](https://dl.acm.org/doi/abs/10.1145/2959100.2959120) to generate automatic recommendations for us. Both Spotify and YouTube have also embraced [sponsored](https://www.theverge.com/2017/6/19/15833880/spotify-sponsored-songs-playlists-test) [content](https://www.theverge.com/2017/6/19/15833880/spotify-sponsored-songs-playlists-test), which boosts the visibility of certain labels and artists.

And while we may want to bypass popular music recommendations — especially to support new generations of musicians who lack visibility — the reality is we're faced with a quantity of music we can't possibly contend with. As of February this year, more than 60,000 tracks were [being uploaded](https://www.musicbusinessworldwide.com/over-60000-tracks-are-now-uploaded-to-spotify-daily-thats-nearly-one-per-second/) to Spotify each day.

## **What's next?**

The experience of listening to music will become increasingly immersive with time, and we'll only find more ways to seamlessly integrate it into our lives. Some signs of this include:

- Gen Z's growing obsession with platforms such as TikTok, which is a huge promotional tool for artists lucky enough to have their track attached to a viral trend
- new interactive tools for music exploration, such as [Radio Garden](http://radio.garden/visit/perth/cKenL5sw) (which lets you tune into radio stations from across the globe), the [Eternal Jukebox for Spotify](https://eternalbox.dev/jukebox_index.html) and [Instrudive](https://github.com/ShunSawada/Music-information-processing/issues/28which)
- the use of wearables, such as [Bose's audio sunglasses](https://www.bose.com.au/en_au/products/frames.html) and bone-conduction headphones, which allow you to listen to music while interacting with the world rather than being closed off, and
- the surge in [virtual music performances](https://www.forbes.com/sites/legalentertainment/2021/02/09/the-future-of-live-events-ar-vr-and-advertising/?sh=412c20c42b65) during the COVID pandemic, which suggests virtual reality, augmented reality and mixed reality will become increasingly accepted as spaces for experiencing music performances.

The industry is also increasingly adopting immersive audio. Apple has incorporated Dolby Atmos 3D spatial audio into both its Logic Pro music production software and music on the iTunes store. With spatial audio capabilities, the listener can experience surround sound with the convenience of portable headphones.

As for algorithms, we can assume more sophisticated machine learning will emerge. In the future, it may recommend music based on our feelings. For example, [MoodPlay](https://www.sciencedirect.com/science/article/pii/S1071581918301654) is a music recommendation system that lets users explore music through mood-based filtering.

Some advanced listening devices even adapt to our physiology. The Australian-designed [Nura headphones](https://www.nuraphone.com/) can pick up information about how a specific listener's ears respond to different sound frequencies. They purport to automatically adjust the sound to perfectly suit that listener.

Such technologies are taking "personalised listening" to a whole new level, and advances in this space are set to continue. If the digital music landscape has changed so rapidly within the past 20 years, we can only assume it will continue to change over the next two decades, too.

[Stuart James](https://theconversation.com/profiles/stuart-james-1277921), Lecturer and Research Scholar in Composition and Music Technology, *[Edith Cowan](https://theconversation.com/institutions/edith-cowan-university-720) [University](https://theconversation.com/institutions/edith-cowan-university-720)*

*This article is republished from [The Conversation](https://theconversation.com) under a Creative Commons license. Read the [original](https://theconversation.com/apples-ipod-came-out-two-decades-ago-and-changed-how-we-listen-to-music-where-are-we-headed-now-169272) [article.](https://theconversation.com/apples-ipod-came-out-two-decades-ago-and-changed-how-we-listen-to-music-where-are-we-headed-now-169272)*

## <span id="page-18-0"></span>**[Member Fiction: What Am I Doing Here?](https://www.melbpc.org.au/?p=77144)**

**George Wright**

I love my computer. I know it's just a machine on my desk, but what can it really do?

What use is it when its presence dominates my life early in the morning from a focus on something that is not a family issue to things that can be peripheral to survival? (If you happen to live in a family where survival isn't critical, you deserve a medal)

The simple presence of a machine that can digitise your life is something special, a thing to transport you to an existence in utopia. What do you really need if you can escape the realities of life simply by loggingon to another dimension that has no parameters of responsibility? The machine can revolutionise society, politics and life as we know it. It has the power to dehumanise, to obfuscate, to divert whatever to whoever, whenever and however to others.

Ah, just let me begin. What was that password?

## <span id="page-19-0"></span>**[DOTW Winners September 2021](https://www.melbpc.org.au/?p=77146)**

#### **Roger Brown**

DOTW is a lighthearted look at some of the sillier events of the week. Don't take it too seriously and do pop over to Chit Chat and vote each week. Thanks to those of our members who occasionally 'feature' for taking the gentle humour in such good part.

September winners were:

• The hundreds of Victorian ambulance paramedics who have declined to be vaccinated for COVID-19, and their union which is prevaricating on the issue of whether these workers should be made to undergo vaccination as a condition of continued employment.

• Worshippers at a Ripponlea synagogue who gathered to mark Jewish New Year in breach of health orders and then attempted to evade apprehension by police by climbing the synagogue roof to escape.

• Federal Environment Minister Sussan Ley who has approved the extension of a north-west NSW coal mine, despite it being the subject of an unresolved legal challenge by a group of teenagers claiming breach of duty of care.

• The Anti-vax protesters who have forced the closure of two crucial vaccine hubs in central Melbourne, after reportedly spitting on and abusing staff.

## <span id="page-20-0"></span>**[East SIG Report September 2021](https://www.melbpc.org.au/?p=77158)**

#### **Neil Muller**

Host Paul Woolard opened the September meeting, with a significant increase in members joining again from home via Zoom. The first presentation of the night was **George Skarbek** presenting his normal Q&A segment. With most members in lockdown, more questions than normal were asked this month.

Q. Last week I was transferred from the old email system to Gmail. Now when I view my emails in Outlook 2013, not all my original folders appear. Some have dropped out and new ones have appeared. One of the new folders is called "large emails". This folder contains all the emails previously in my Inbox, that I've received or sent containing videos. Does anyone have an explanation why this has occurred or how I can move the files back?

A. [Phillip Lynch from the Transition Team answers] The concept of folders in Google is not the same as the concept of folders in Microsoft or most other email servers. What Google does is puts labels against messages. When you look at your Inbox, you're actually looking at a view of all your emails. I haven't come across the "large emails" label before, but I've come across others where Google has decided that certain emails should have their own label and they're removed from the original folder.

In your situation you can easily add the Inbox label back to those emails containing videos. Select all the messages in the "large emails" folder and add the tag Inbox to them. Then go into "settings" and remove the "large email" label from those emails.

The easiest way to add a label is via the Gmail website, by selecting the settings cog wheel. Next select "see all settings" and you'll see a horizontal menu with the title "Labels". Select labels and you'll see a list of your current labels. You can then add more labels or delete those you don't want. On the website you can highlight all the "large emails" and change or delete the label. Using an email client like Outlook is different to using your mail on the Google website.

You may also see there is a folder called "all mail". This folder includes all your messages, excluding those in trash or bin and spam. Do not delete this as it will cause you to delete all your emails.

Q. I have a USB hard drive containing videos I recorded on my PC. When I inserted the hard drive into my TV's USB slot, most of the videos played correctly. However, all the videos with an avi extension would not play. I returned the USB hard drive to my PC to save the avi files to another format. Windows File explorer displays the USD hard drive as D drive, but when I select it, an "Access denied" message is displayed and I can't open the drive. When I put the USB hard drive back in the TV, I can still only play the same video files as before?

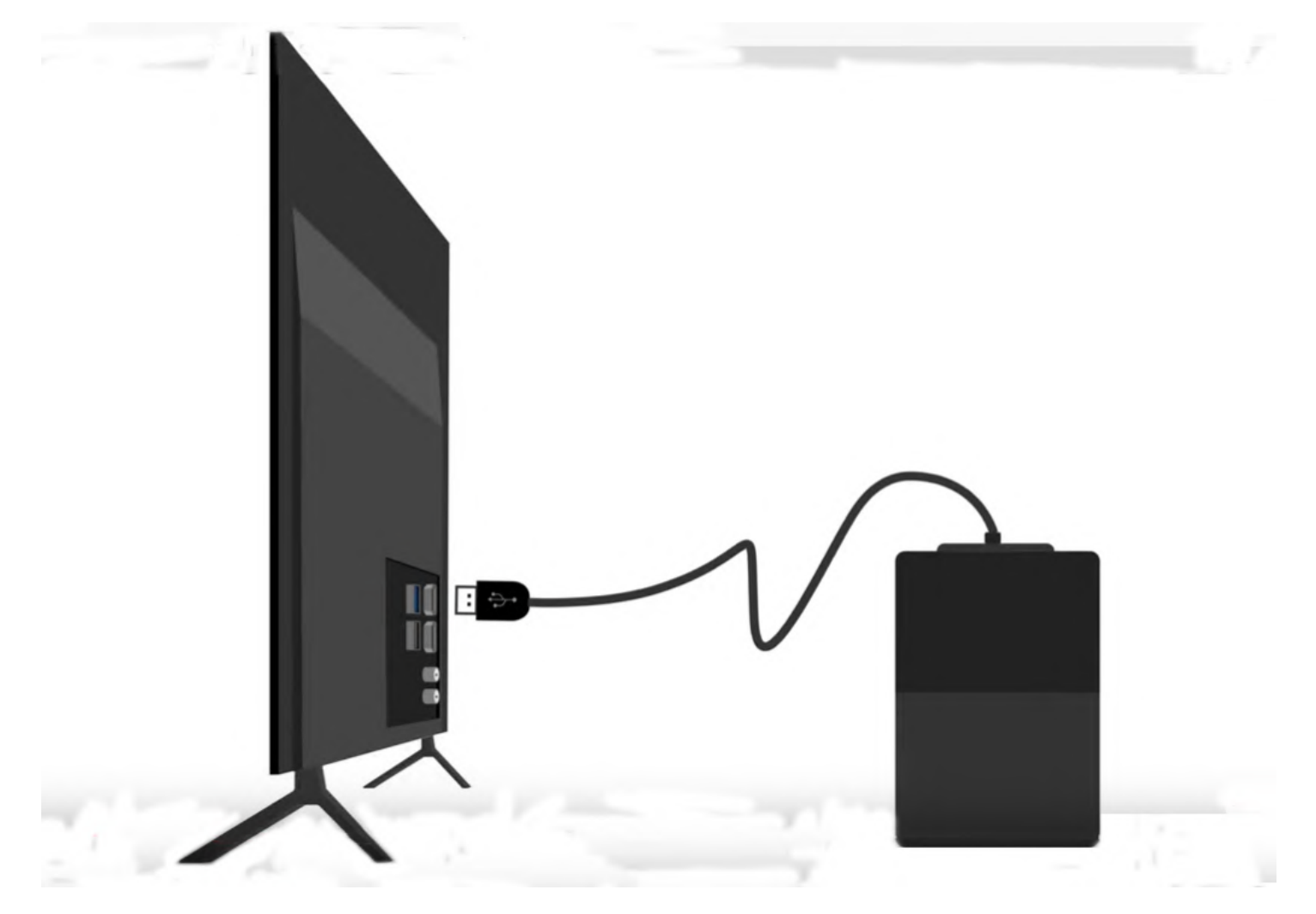

Figure 1 – USB Drive connected to TV.

A. This question was sent to me yesterday and I suggested the member plug the USB drive into a different port. Failing that I suggested plugging it into a different computer. None of these suggestions worked. [Dave Botherway answered] I've found the same problem myself. TV's often have their own formats and the USB drive may have been formatted to suit the Android TV it was plugged into. When this occurs, Windows will no longer recognise the drive.

[Peter Carpenter replied] A tool from <https://tinyurl.com/yf23su3e>can be used to clean up the database on the USB drive. That may get the drive working on Windows again.

Dave suggested using the tool may require the member to reload his USB drivers, although admitted that would take only seconds to do.

Q. I would like to record a neighbour's funeral that is available on the internet and watch it on my TV. I'm told the funeral service will only be available for a few days, so can you tell me how to do that?

A. [Responses from various audience members] If you can view the funeral in a browser on your computer, you're more likely to be able to record it. If you copy the URL from the funeral website and paste it into a program called "4kVideoDownloader". "4kVideoDownloader" will then download the video onto your computer.

Q. I'm interstate at present and would like to organise a family get together. Other family members can't use Zoom, but are suggesting I use Webex instead. I'm not familiar with Webex so can you tell me what problems I might face? Is Webex like Zoom and is there as easy way to learn how to use it?

A. [Phillip Lynch answers] Webex is a Cisco product and can be run through a browser. If you don't have Webex installed you can run it from a URL similar to Zoom. It's not necessary to download any software onto your computer, however you can download the Webex client and install it if you like. It's very similar to Zoom with many schools using it at present for remote learning. You won't lose your Zoom settings when you run Webex.

Other similar products are Zoom, Microsoft Teams and Google meet.

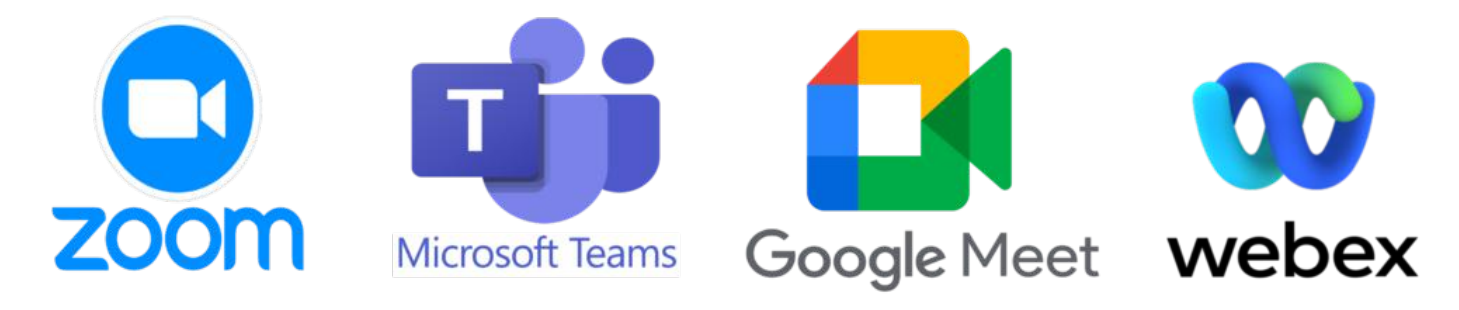

Figure 2 – Cloud based video conferencing services.

Q. I use Thunderbird on my desktop computer to view and send my MelbPC emails. I usually browse the emails first on an Android phone and recently noticed the Spam folder on the phone contained more than 20 emails. When looking at the contents, over half were from MelbPC, many from Yammer. What is of most concern to me, is that Google clears the spam folder after 30 days, so important emails may have been deleted without me knowing.

I've been checking the spam folder ever since and this morning noticed an email from the MelbPC president alerting members to a virus email being sent to members computers. I've looked but can't find how to change the spam settings. Is there a way to change the spam settings?

A. [Phillip Lynch answers] To change the spam settings you need to create a rule. Go into the Google site and select Settings (the gear wheel on the top right), then select "more settings" and select "Create a rule". What you need to do is create a rule that allows any emails with the "@" symbol and say "do not move to spam". You then won't see any emails in the spam folder. It's a trade-off, as you'll now get the spam in your inbox instead. However, in future you won't have to remember to look in the spam folder to ensure you haven't got any false positives.

[Responses from an audience member] You could make a rule that all emails with a @MelbPC address are not spam. Also, if you have the senders address in your address book it's much less likely to appear in the spam folder. Generally, the rule is that if the address is not in your address book it's much more likely to end up in spam.

Q. I know the Zoom sessions are being recorded, but I would like to know how I can record part of say a Zoom session for my own personal use? I'm part of a music group and I'd like to be able to record the computer screen during a session, so as not to have to bother anyone else for the recording later.

A. You'll find quite a few programs to capture a recording of what is occurring on your computer screen. You set the area you wish to record and where you want the video file to be downloaded to. When searching Google, try using "screen recording", rather than "screen capture".

[Responses from various audience members]

à Snap 12 from Ashampoo is very cheap and does a good job. It will do both screen recordings and screen captures. You will often find superseded versions of Snap for free

à Another free program that will record what's displayed on your screen is Windows Game bar. This program is started by pressing the Windows Key  $+$  G.

à oCam from<http://ohsoft.net/eng/> is another cheap screen recorder

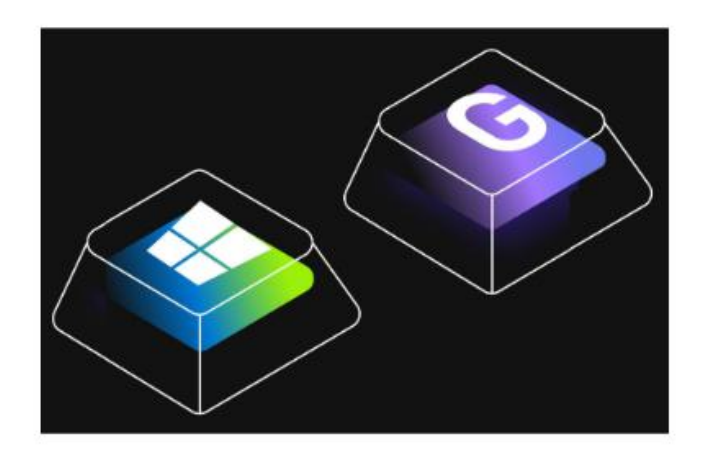

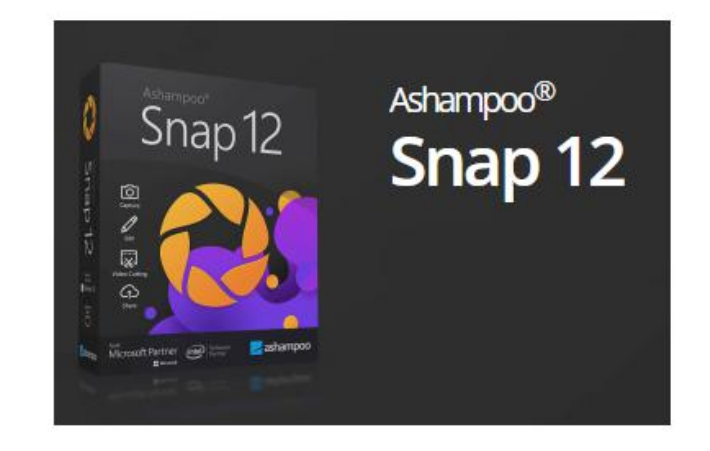

Figure 3 – Screen recording apps [Windows Game Bar – Ashampoo Snap 12]

Q. I've been having trouble recently when setting up accounts that require you to have a Google account, Facebook account etc. to join. I suspect the reason is they want to access your address book to spam everyone else in it. How can I avoid this happening? I'm guessing I might have to setup a bogus Gmail account that doesn't have an attached address book.

A. I would recommend your plan B. There are various websites that will give you disposable email addresses that will last 1 or 2 days before they expire. This is enough time for you to register and do something.

[Reply] Often the email address is your login to the website.

In that case, it's easy to create a new Gmail, Hotmail, Yahoo account etc. which you'll look at once a year for emails but you can use as your login.

Q. I have a question about turning your computer off at night. When I have a screen full of different genealogical sites, I've tended to put my computer into Sleep mode so that I can open the computer where I left off the next day. I have a number of hard drives running on a hub and I realise if I leave the computer in Sleep mode, they are running all the time. What are the pluses and minuses of my practice? Should I take the extra time to reload my genealogical sites next day and turn my computer off at night?

A. There's no one answer for all users. The disadvantage of leaving the hard drive running is that they have a finite life, especially rotating drives and use more electricity. The idle time for the screen can be set, so it's not on all night. Although remote, if a hacker got in at night you wouldn't see what was happening. To ensure this doesn't occur you need to disable "Wake on LAN" (Refer Q&A from last month's report). I would recommend you shut down the computer at least weekly to clear out all the junk that accumulates over that time.

In most browsers you can set the pages to open where you left off. You can also have your programs open when your computer starts. For example, you can have your mail client open whenever the computer starts up.

#### **Network Credentials – A Network Problem solved**

A client recently asked George to purchase and install 2 corporate quality computers. The brief was that the computers needed to be high end and the accountant needed to see shared files and folders on the main machine. The computers George purchased were HP corporate quality computers and had enhanced encryption and security features. With his considerable computing and networking skills, George spent hours trying to set up the networking, so the computers could see one another all without success. A third older computer however could see both of the new computers shared folders and copy to and from them.

With the heightened security on these high-end computers George was only able to "ping" the new HP machines.

After HP corporate tech support were unable to help, George found the cause of the problem was with Windows Credential Manager. George was eventually able to connect to the new computers using an obscure DOS command. Each time the computer was restarted, a password for the target computer was requested. However, even when the password was entered George still received "Access Denied" messages. Refer Figure 4

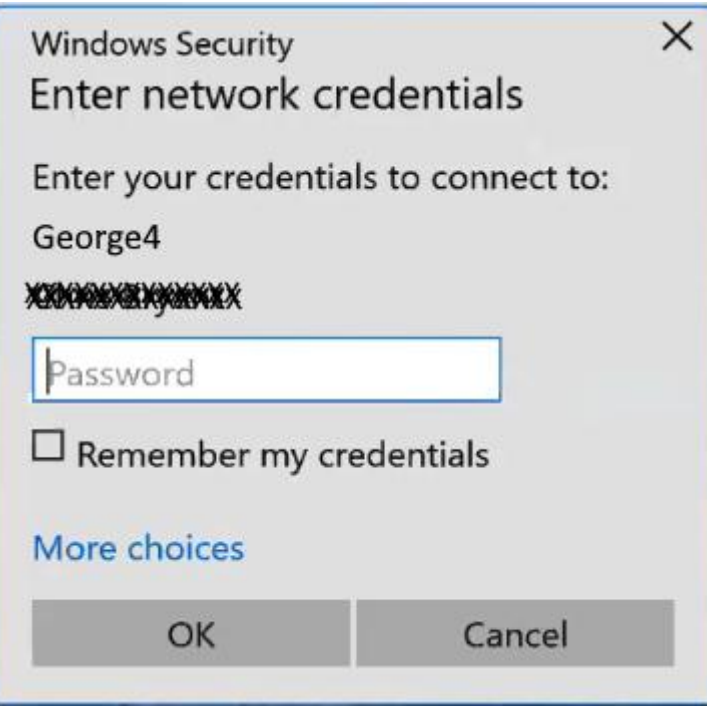

Figure 4 – "Enter Network Credentials" dialogue box

**The solution:** Click on the start button and type "Credential Manager" then select it. This brings up the "Manage your credentials" window. Select the "Windows Credentials" icon and then select "Add a Windows credential" as shown in Figure 5. A dialog box then opens.

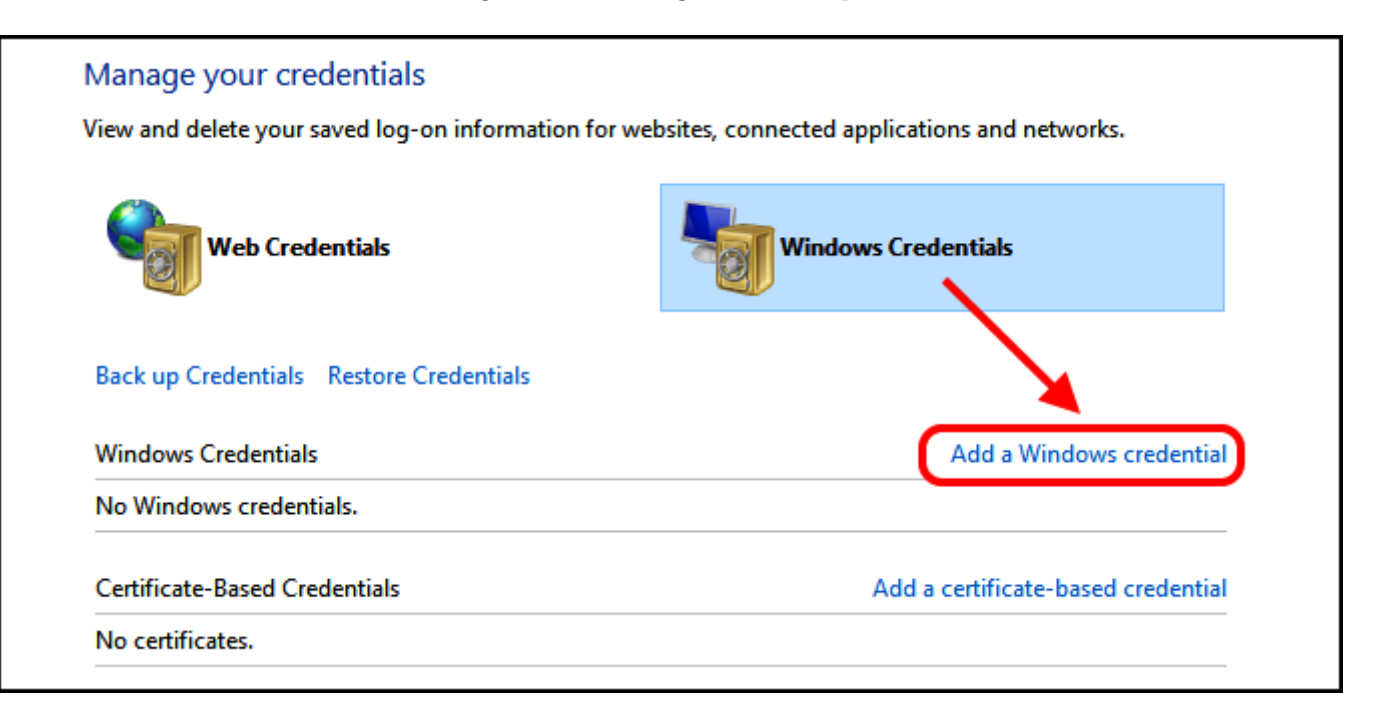

In the dialogue box (Figure 6), you enter the network address of the computer you're trying to connect to. George noted that this is the name you've given to the computer e.g. George4, not its internet address. Next complete the data entry by adding the User Name and Password, for the target computer. Note the data entered is case sensitive. Once this is done you can now see all the shared files and folders on the other computer. Of course, the target computer will have to grant permission to share files on the other machine, otherwise you won't see a thing. After this you'll be able to see whatever the target machine has shared with you.

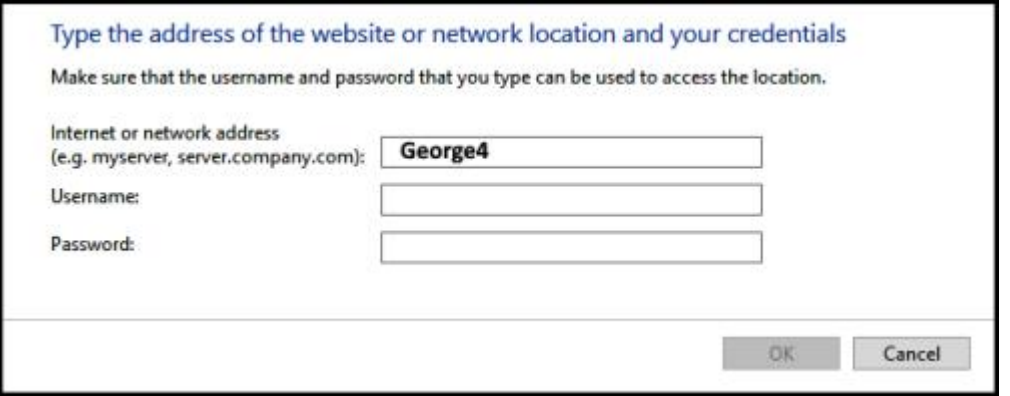

Figure 6 – Target computer credentials dialogue box

#### **Solution to Last month's question – Computer unexpectedly waking from Sleep mode**

**Question.** I have a problem sending one of my computers, a Ryzen 7000 to sleep. Sometimes it works and sometimes it doesn't. I'm thinking TeamViewer or maybe Outlook with its periodic checking for mail may be keeping it awake. Has anyone got any ideas?

**The Solution**. The following description and graphics have been supplied by the member who asked and has now solved last month's question. The computer now stays asleep until he touches the mouse and the computer then wakes within 10 seconds. The computer will now only wake up with "magic packets" so will not allow hackers in when in Sleep mode as mentioned in the Q&A above.

I've included the members reply below for the benefit of others who may also experience their computer unexpectedly waking from sleep mode.

The first two (items ticked) are accessible with admin privileges via the properties of the adapter – under the Power Management tab. (Figure 6)

A "Magic Packet" will only be accepted from a non-routable IP address (192.169… or 10.0… or 5.0…) that, by design, travel only on a LAN. That eliminates Bill's 'fear' (the final Q&A question above) that a hacker might infiltrate a sleeping NIC/PC. A Magic Packet, by the way, is one full of F's (in hex) or all 1's.

Note also that it's Wake on LAN – unfortunately not Wake on Wi-Fi on a LAN. The feature operates only on wired. So far, the Wi-Fi side hasn't been developed, apparently.

The last pic (Figure 8), is the Android app that sends a magic packet to a PC to wake it up – in the case of you not being beside the machine and can't tap something to wake it up. Handy from one end of the house to the other. That's how I use it.

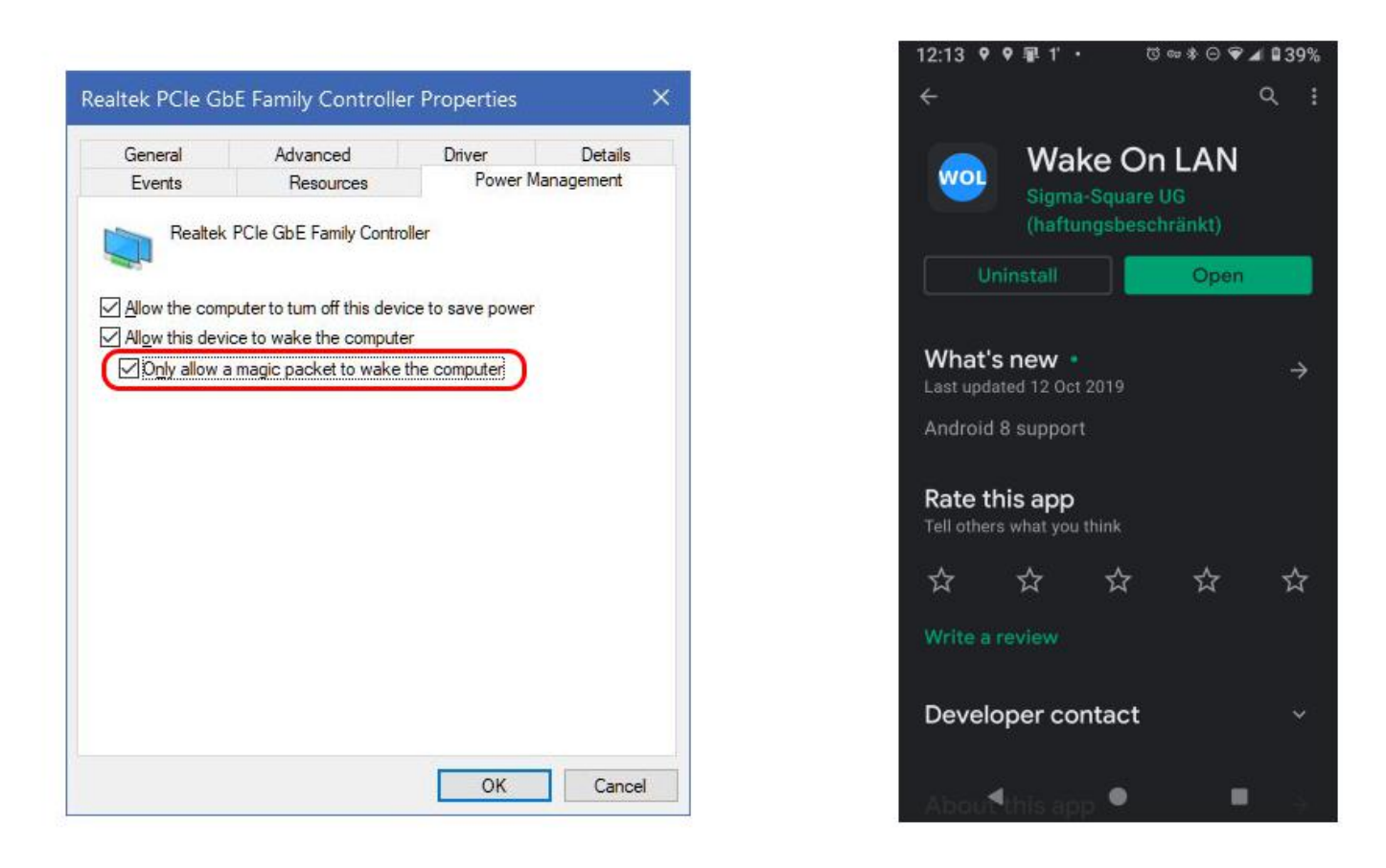

Figure 7 – Network Adapter properties dialogue Figure 8 – Android "Wake on LAN" app.

Following Q&A, **Trevor Hudson** played a video by Nolan Molt on "How to Create a YouTube Channel for Beginners (2021 Tutorial)" available at <https://tinyurl.com/3twrm7av>. This short 5-minute video comprehensively explains all the steps needed to create a YouTube channel from the first step to the final establishment of the YouTube channel.

The video commenced by explaining how to set up a Gmail account that will link to your YouTube channel. When creating the Google account, you are offered 2 choices, "To manage my business" or "For myself". Nolan recommends selecting "To manage my business", as this gives additional options not available if you had selected the "For myself" option. His main reason for selecting the business option is it allows a person to have multiple channels linked to the one account. The video then describes how to set up an email address, create a YouTube channel name, how to add a second channel and how to use the YouTube studio software. This short video fully explains the process and would be enough to get anyone wanting to set up a YouTube channel started.

Recently Trevor created 5 new YouTube channels to replace the single channel HX7V he'd used for the last 9 years. He did this to break up the contents of his original channel into more relevant groupings. The new channels are titled Trevor Hudson, Cycling Australia, Magic Tricks, PC Techtips and Smartphone Techtips. Rather than use the "To manage my business" option mentioned in the video, Trevor selected the "For myself" option as he felt he needed separate email addresses and accounts for each channel. When setting up the Google account for his magic Tricks channel for example, Trevor used Magic as his Christian name and Tricks as his surname. The same approach was used for the remaining channels.

<https://tinyurl.com/4mvsdtme>

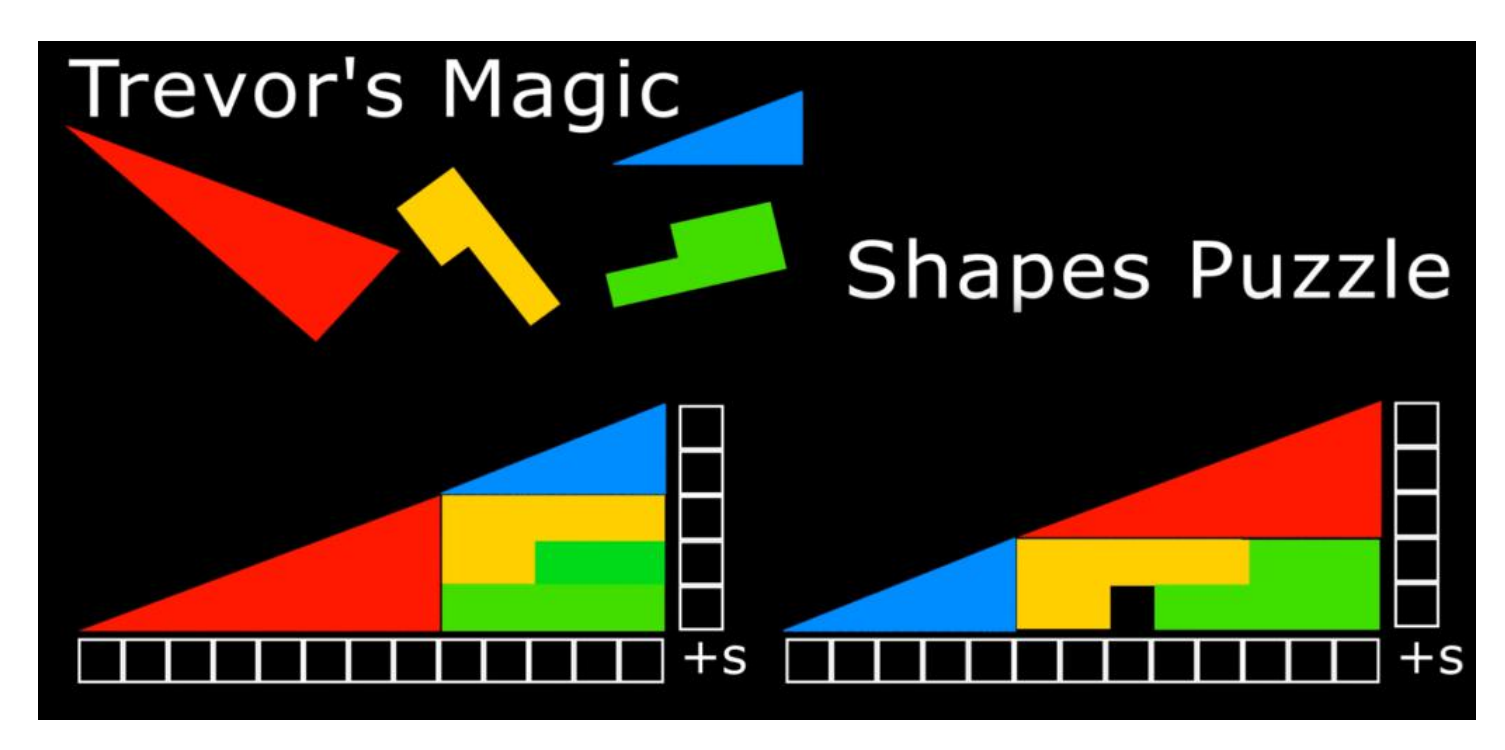

Figure 9 – Trevor's Magic Shapes Puzzle

The nights next presentation was by **Frank Maher** titled "Windows 11 – All the Hardware Requirements You need to Know". Frank played a video from the Cnet website<https://tinyurl.com/ycypu72b>by Alison Denisco Rayome.

Alison outlined the current minimum Microsoft requirements for Windows 11 as:

- Processor: 1 gigahertz (GHz) or faster with 2 or more cores
- Processor: 64-bit processor or system on a chip
- Ram: 4 Gigabytes (GB) or greater
- Storage: 64 GB or greater
- Security Settings: Secure Boot and TPM 2.0

The security requirements are the sticking point for most users

Secure boot is a feature in your computers software that control which software is allowed to be active. This feature can prevent malware taking over your machine, but may also prevent you from installing a second operating system.

TPM or Trusted Platform Module are small devices known as crypto processors. They have been mandatory on Windows machines since 2016. While TPM can prevent cyber-attacks, it can potentially allow outsiders to see when you make changes to your computer or can also restrict the software you can run.

It is believed Microsoft will re- release the "Windows PC Health Check" app. The app will tell you whether you can run Windows 11, and if not, the reasons why. Microsoft found computers not meeting the minimum requirements had more freezes and blue screens of death crashes than those that did. If your computer does not meet the minimum system requirements there are work arounds. However, Microsoft will not provide updates or security patches for those computers. Windows 10 will be around till 2025 so there is no reason to update a computer to stay safe.

Windows 11 will be a free update from Windows 10 and will start to appear from October 2021. It's not expected that all eligible devices will be updated till mid-2022, with priority given to newer machines first.

Frank has run the "WhyNotWin11" app which showed his current computer doesn't meet the current CPU and TPM requirements. His current thinking is that Windows 11 is more eye candy than substance and he'll be sticking with Windows 10 till he next upgrades his machine.

Following Frank, was a presentation by **Dave Botherway** on "Internet Radio". Over recent weeks while checking Google Earth Pro for travel allowances of 5km, 10km etc under COVID-19 regulations, Dave came across a website called Radio Garden at <http://radio.garden>. This website uses Google Earth Pro to geolocate internet radio stations all over the world. All radio stations displayed are streamed live and represented on Google Earth as fluorescent green dots. The intensity and size of the dots indicates the number of internet radio stations at a given location.

There are two ways to select radio stations on the Radio Garden website. The first is by dragging the map, so the desired radio station is in the centre of a green circle located at the centre of the website window. (See Figure 10) Alternatively, if the site of the radio station is visible on the screen, clicking on it brings it into focus. Then, in a matter of seconds, the website connects to the radio station and the live broadcast is heard. The name and location of the radio station broadcasting appears on the bottom left of the webpage. When there are multiple stations at a location, clicking on the name displays a list of stations at that location.

Dave then demonstrated Radio Garden, first connecting to radio stations around Australia and then around Europe. Dave was surprised that in many of the non-English speaking countries he selected around Europe, the songs being played were in English.

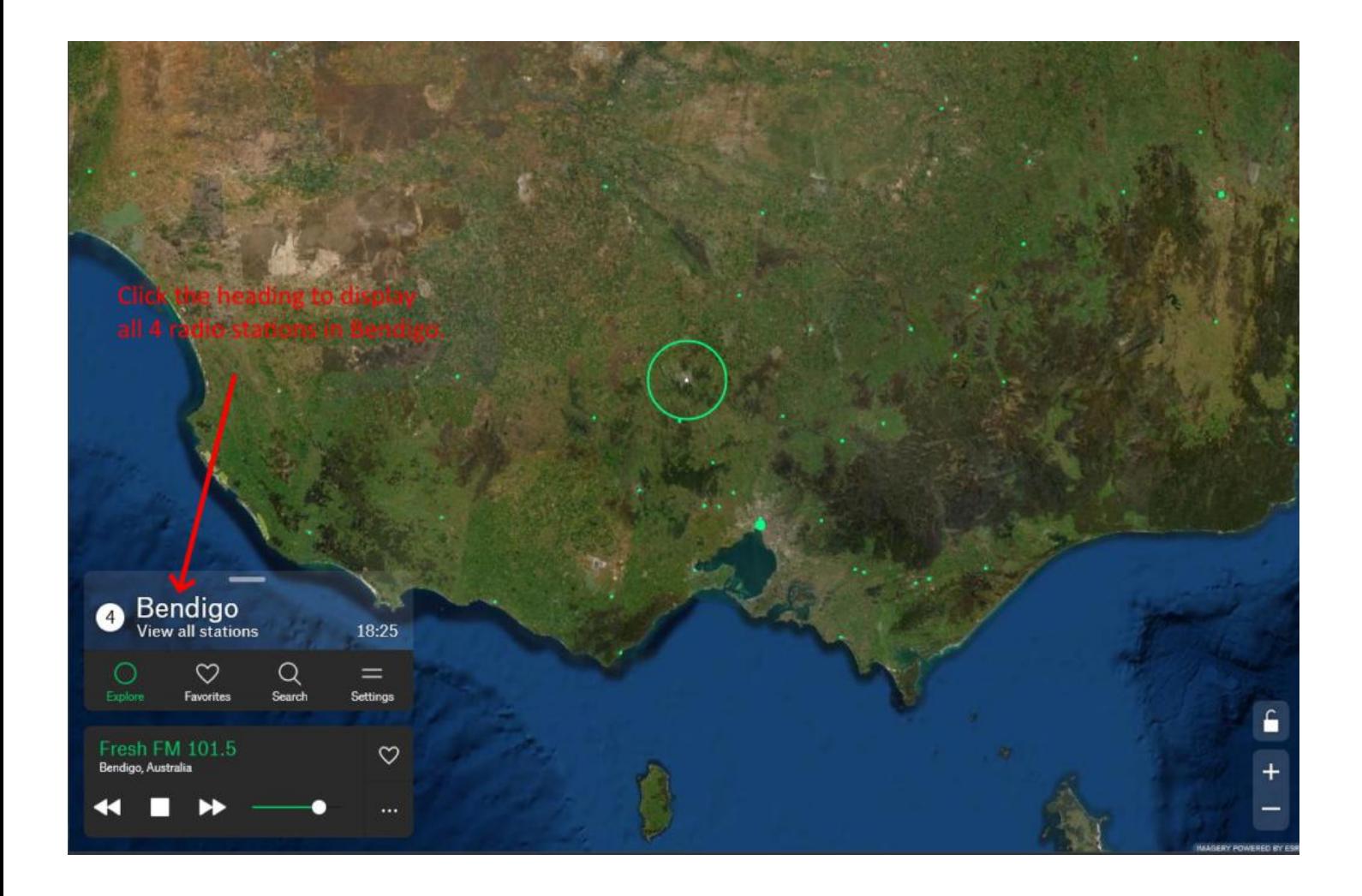

Figure 10 – Radio Garden website

The nights final presentation was by **George Skarbek** on what he looked for when upgrading to a new monitor. George notes there's no single answer where "one size fits all".

For those wishing to replace an old HD 24 or 27-inch monitor, then bigger is usually better. A larger monitor will significantly improve your productivity. Two documents are easily viewed side by side and scrolling is reduced if working on a large spreadsheet.

There are additional advantages of a large screen for those interested in photography. In photoshop and Lightroom, a larger screen enables you to see more tools and layers without having to scroll. On a large screen the image will be larger so will show more detail. This can be useful for example when deciding whether you've applied too much sharpening to an image. In addition, the old screen can be used as a second monitor and will increase your productivity. The example George gave was viewing a tutorial on a second monitor while working through the steps on your main screen.

There are some disadvantages of larger screens. The screen will need more room on a desk and if the screen is too large you may find it tiring from moving your head from side to side. A curved screen may help in this regard. A friend with a 34inch curved screen reports it to be very beneficial and good to view. Larger screens are also more expensive and will use slightly more electricity.

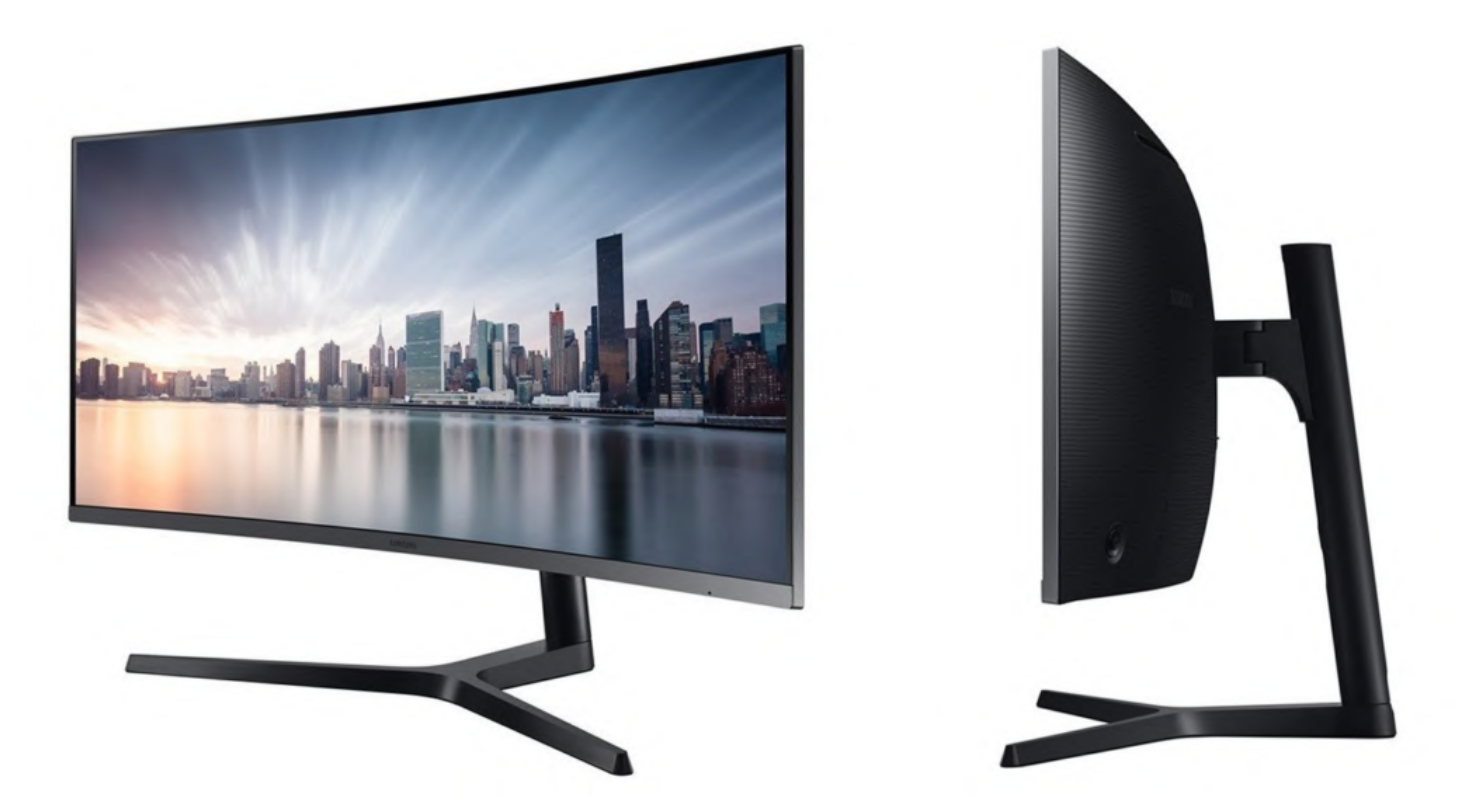

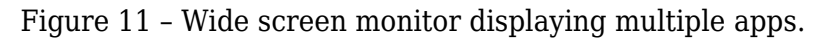

The monitor George eventually purchased was a 32 inch, as that was the size that fitted his desk and was adequate for his use. Screen resolution is probably the most important consideration once size was selected. When George selected his current monitor his first thought was to opt for a monitor with 4K (3840 x 2160 pixel) resolution. When viewing a 4K monitor prior to purchase, he found the small font size in Windows Explorer and other menus too small for his eyesight. He therefore selected a 32-inch monitor with 2560 x 1440 resolution. This monitor roughly equates to 3K resolution and was "very noticeably better" than his full HD monitor. Now after 2 years use, George still has no regrets that the purchase was the correct one.

To obtain the best image quality the monitor needs to be viewed at its native resolution. George noted that if he reduced the resolution of a 4K monitor to 2560 x 1440 resolution, (i.e. the resolution of the monitor he purchased), the resulting image would not be displayed as clearly. George therefore recommended viewing monitors before purchase and let your eyes decide what resolution is best for you.

If the monitor is to be used for photography, colour Gamut or the monitor's ability to replicate the RGB colour sent from the graphics card, is another important factor to consider. The standard for RGB space is shown as sRGB and should typically be at 99%. If the specifications for a monitor have sRGB below 99% or does not record a sRGB score, it should be avoided if being used for photography. "If you don't see it (sRGB), don't buy it"

For those not interested in photography, frame rate and refresh rate may be more important factors to consider. Refresh rate is the number of times a monitor's display is refreshed and is expressed as hertz or Hz. 60Hz is a minimum value for normal use. For users interested in gaming, a high frame rate or frames per second (fps) is important. The frame rate is determined by the graphics card and CPU. For photography and watching videos, 30 fps is satisfactory.

Often a monitor will be purchased to connect to a laptop computer. Often the specifications for a laptop will quote a screen resolution of 1920 x 1080 pixels, but this is not necessarily the output of its graphics card. Some laptops will support higher resolution monitors, but finding the resolution of a laptops graphic card can be very hard to determine. Higher resolutions require appropriate video cables that can support higher data rates such as HDMI, Display Port or Thunderbolt.

If a laptop with a 1920 x 1080 (full HD) pixel resolution is connected to say a 4K monitor, the upscaled image will still be the same HD image. The quality of that image will depend to some extent on the ability for that monitor to upscale the image well. When using an external monitor with a laptop, the best results are achieved when the screens resolution is the same as that of the laptop's screen. George reiterated the point that you will **not** have a 4K image on the large monitor, when the laptop outputs only 1920 x 1080 pixels.

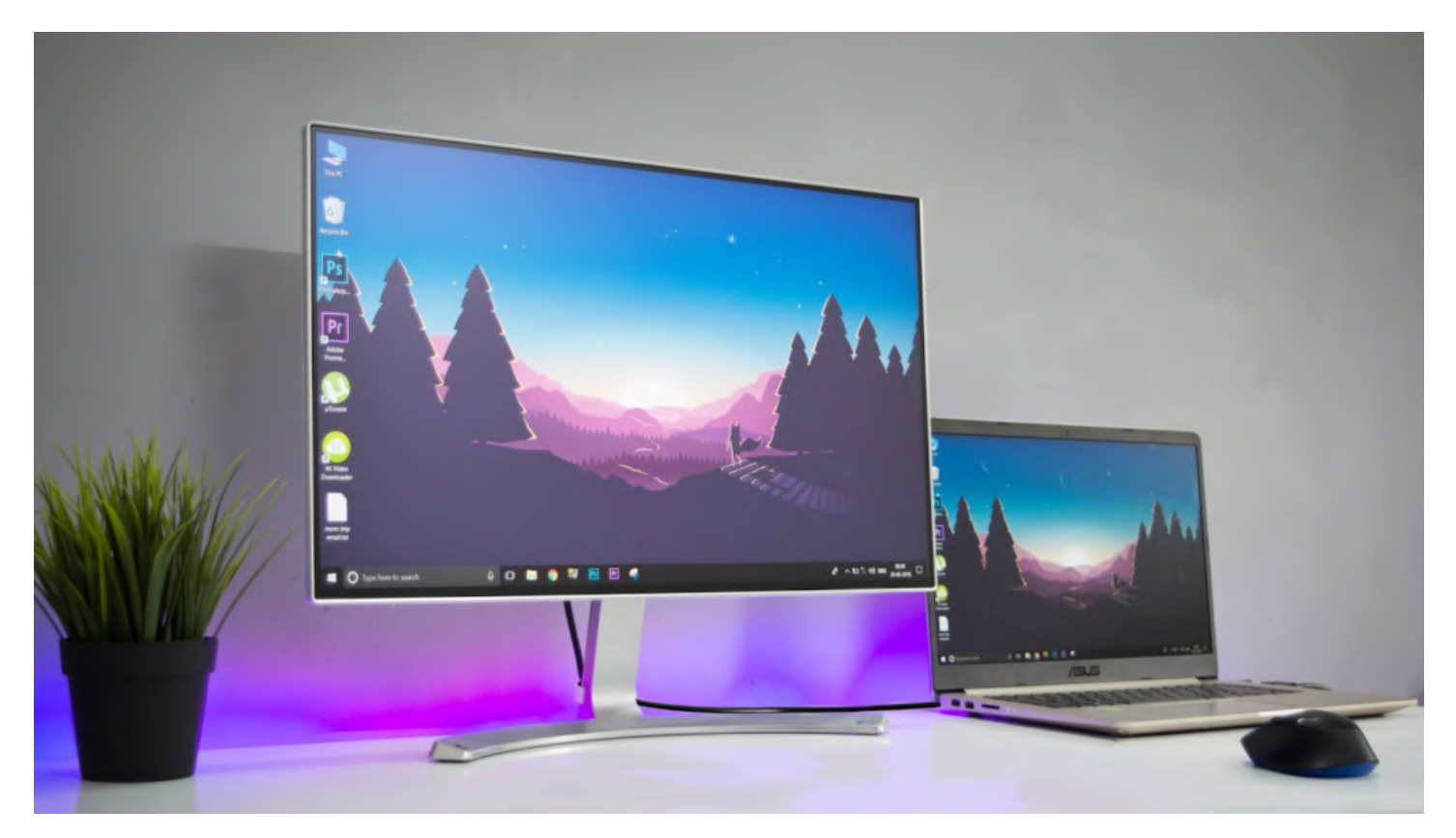

Figure 12 – Laptop to Monitor connection

Another point to consider is the cable connectors needed to connect a laptop to a new monitor. If the laptop has only a VGA output, be aware that many new monitors do not support VGA. You may need to purchase an adapter or special cable for a new monitor with only HDMI ports. George warned that some monitors do not come with cables.

Once a new monitor is purchased, you'll find the old monitor makes an excellent second screen. The connections from the computer's graphics card or on-board graphics, to the monitor will limit the resolution. Even a monitor with only a low-resolution VGA output will still make a significant improvement to productivity as Mrs Skarbek will vouch. If using 2 monitors, you'll find it almost impossible to have colours matching unless the monitors at are the same brand and model.

In conclusion George recommends for best results, set the external monitor to operate at its highest (native) resolution. If the on-screen lettering on menus etc look too small, you can increase the displayed text size in display settings to look larger than 100%.

## <span id="page-32-0"></span>**[Yammer Highlights September 2021](https://www.melbpc.org.au/yammer-highlights-september-2021/)**

**Dennis Parsons**

#### Windows

Windows 11 was officially released on October  $5<sup>th</sup>$  and while most of us probably aren't brave enough to use it on our main system quite yet, some of us might be keen to at least have a look. The problem with this is there are fairly stringent system requirements and unless your system is under two years old it's not going to meet them all, particularly the CPU, which is rather unlikely to be true for a spare system. Fortunately there are ways and means, provided you don't mind performing a fresh install.

By using the Rufus bootable USB creation tool I was able to create a modified installation USB that would install Windows 11 on a 2013 vintage Lenovo Helix i5 tablet which failed the official requirements test in multiple ways. The CPU is very definitely not on the approved list, it doesn't support TPM 2 (only 1.2), doesn't have secure boot enabled and uses MBR rather than GPT for the drive.

The process was barely more complicated than a standard clean installation of Windows. Download the Windows 11 ISO from Microsoft, download Rufus (make sure you get the 3.16 beta version or later) and use it to create the bootable USB using the correct settings to bypass the official hardware requirements, boot from the newly created installation USB and install Windows. As mentioned previously this only works for a clean install and **not** an upgrade, so everything on the hard drive will be wiped.

There's no need to provide a registration key as it uses the same "digital entitlement" as the previous Win10 installation and it appears Windows Update is fully working without any warnings, noting it's only been four days since installation so there's always the potential for this to change. I used my Melb PC account to create the login but will be converting to a local account given we're moving away from Microsoft to Google based e-mail.

#### <<https://www.yammer.com/melbpc.org.au/#/Threads/show?threadId=1428625914920960>>

If you do give Windows 11 a go please feel free to join us on Yammer and tell us what you thought and if you had any problems. I'd be particularly interested in hearing from others who use Rufus to work around the hardware requirements so we have a range of experiences, particularly with respect to Windows Updates functionality.

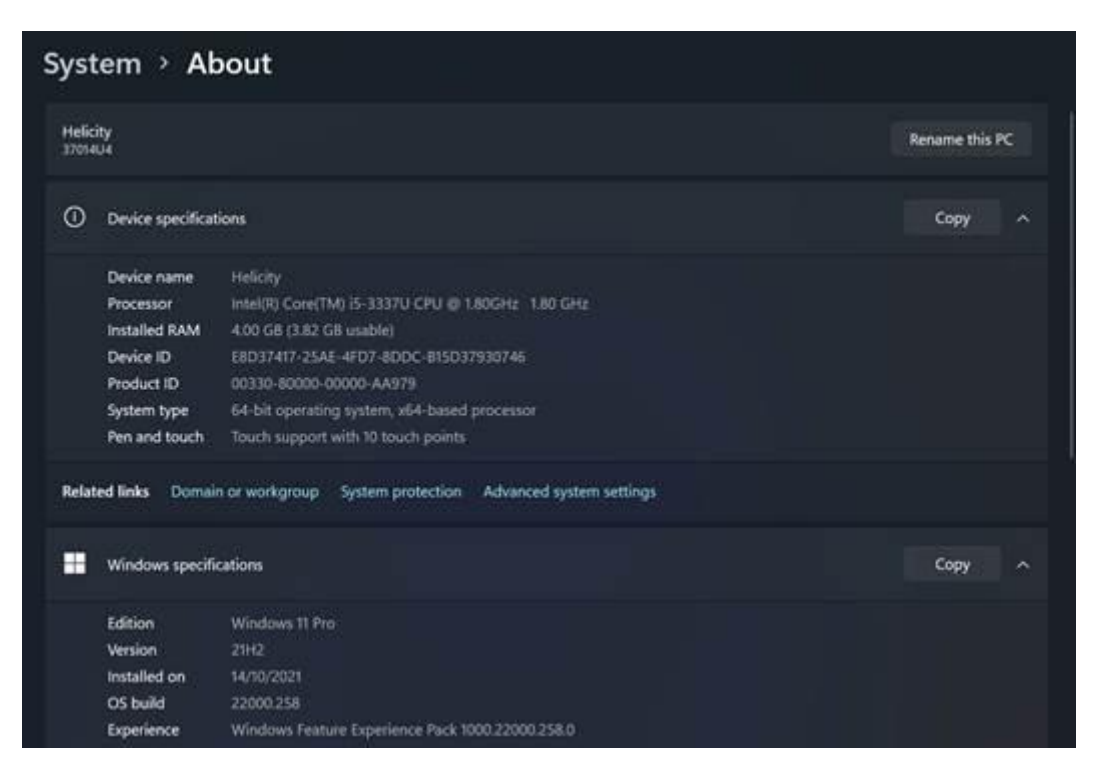

System info showing Windows 11 Pro running on a 2013 i5 processor

<[https://www.yammer.com/melbpc.org.au/#/threads/inGroup?Type=in\\_group&feedId=4788701](https://www.yammer.com/melbpc.org.au/#/threads/inGroup?Type=in_group&feedId=4788701)>

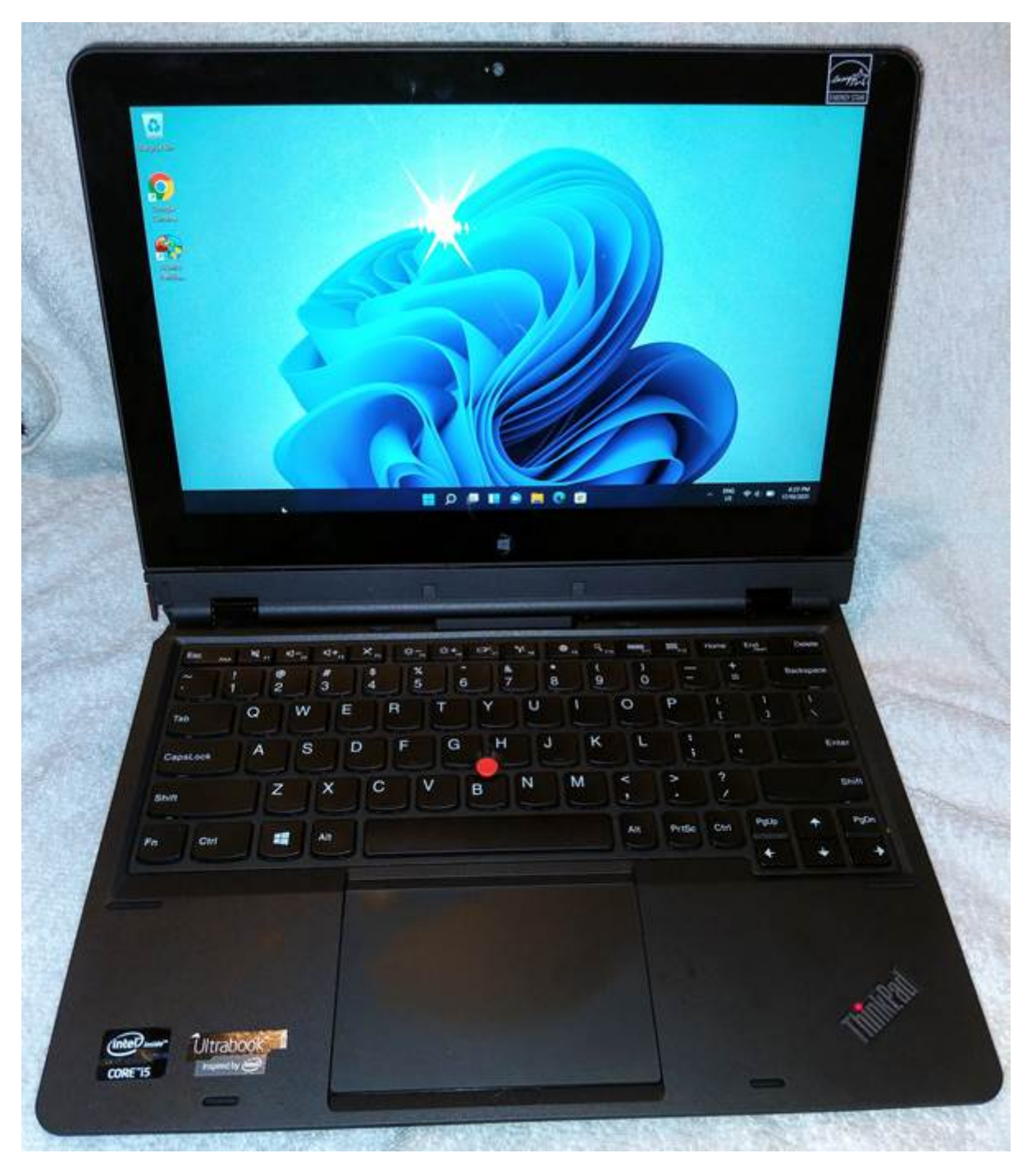

2013 Lenovo Helix running Windows 11

#### Computer Help

With Windows 11 now available as a free upgrade I was curious how interested our members are in using it, so I'm conducting another of our quick and dirty Yammer polls. Please feel free to add your vote, the more the merrier.

So far the numbers from our **hugely** statistically significant sample of 27 seem reasonably favourable for Win11, with 30% already using it or will be relatively soon and a further 33% will when they buy a new system with it already installed. 11% are considering switching to Linux to join the 7% who already are.

It will be interesting to see how it all plays out, particularly if a reliable means of upgrading an existing Win10 installation on a system that doesn't meet the hardware requirements is developed. Provided Windows Updates continue to function correctly of course. Given that Win10 can be run on a 10 year old system it will be a shame if the same won't apply to Win11. Maybe people will just have to bite the bullet and perform a clean install, assuming the Rufus method (as seen above) still works fully. As much of a pain as a clean Windows install is, it does start you off with a fresh system clear of accumulated rubbish.

#### <<https://www.yammer.com/melbpc.org.au/#/Threads/show?threadId=1430235896446976>>

#### Now that it's been released will you be installing Windows 11?

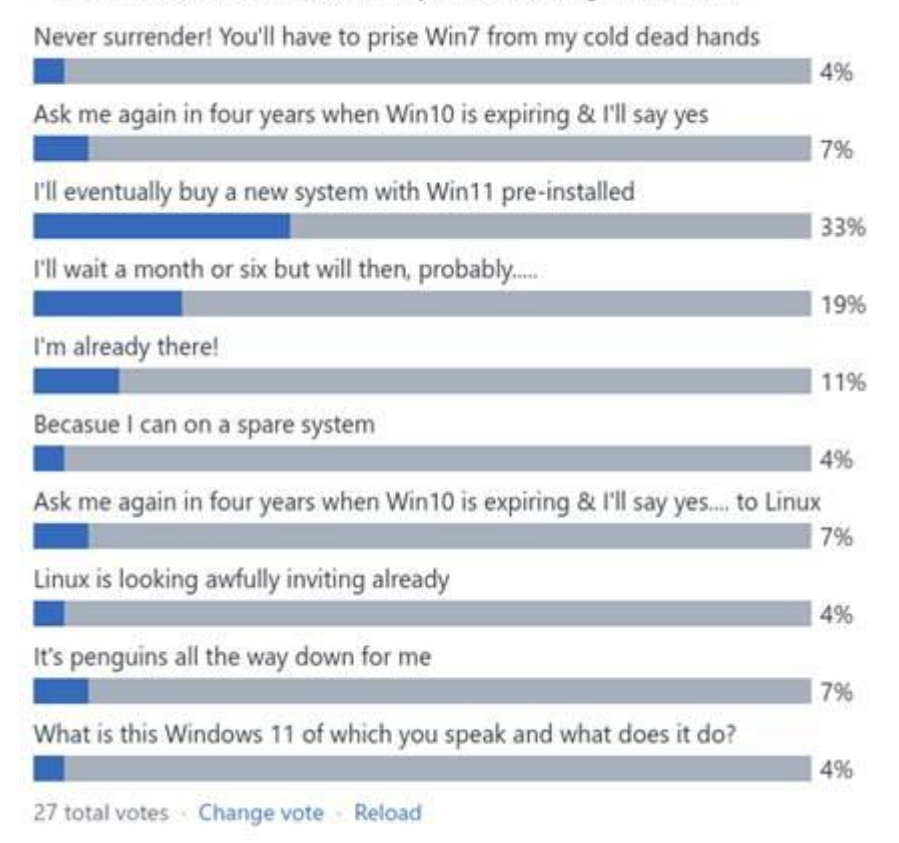

#### NBN Questions and Comments

Harry related a less that satisfactory experience he had with churning his NBN service from Telstra to Aussie Broadband – it was meant to include porting the "landline" number but ended up with it being cancelled instead. It's not clear who was to blame – Telstra could have failed to action the request to port the number and cancelled the number once Harry's NBN service was transferred or ABB could have failed to request it in a timely manner.

To get his number back Harry had to initiate a new phone service with Telstra and then get it ported to ABB. In hindsight he thinks he should have taken the option of paying ABB \$30 to set up a new account and worried about sorting out a refund later.

<<https://www.yammer.com/melbpc.org.au/#/Threads/show?threadId=1419180729262080>>

#### Email Help

 $\overline{a}$ 

One of the plusses to using Yammer is you'll often get a quick response from knowledgeable fellow members which is great if you're dealing with something like confirming whether an e-mail is a scam or a risk to your computer.

Julian posted a query about an e-mail a friend had received with the sender claiming they'd compromised the friends computer, had downloaded his browser history including porn sites and had video of him pleasuring himself, something that was particularly surprising given there was no webcam installed. Payment in Bitcoin was demanded or said compromising material would be published.

Needless to say it was all a well known scam and entirely untrue, but it was suggested the friend change his e-mail password and scan his computer with Malwarebytes to reassure him that indeed nothing was amiss. But good on Julian for seeking a second opinion as it reassured both him and his friend that all was well, and if it hadn't been we could have provided assistance in sorting it out.

<<https://www.yammer.com/melbpc.org.au/#/Threads/show?threadId=1412335118745600>>

All Company

Another great example of members helping members – Barry was wanting to copy video recordings from 40 or so Video8 and Digital8 format tapes to his computer and was looking for a suitable video camera to achieve it. He managed to source a Video8 camera that functioned well enough to allow copying of those tapes, although he did have to manually rewind the tapes. Fortunately another member managed to find his Digital8 camera that hadn't been used in 15 years and loaned it to Barry – it did the job nicely and he was able to copy the Digital8 tapes as well. Well done all around.

As ever the discussion didn't stay entirely on subject and copying of slides was also discussed with offers of equipment being made for that too.

```
<https://www.yammer.com/melbpc.org.au/#/Threads/show?threadId=1417070803206144
```